### МИНИСТЕРСТВО НАУКИ И ВЫСШЕГО ОБРАЗОВАНИЯ РОССИЙСКОЙ ФЕДЕРАЦИИ

Федеральное государственное автономное образовательное учреждение высшего образования «Южно-Уральский государственный университет (национальный исследовательский университет)»

Высшая школа электроники и компьютерных наук Кафедра «Электронные вычислительные машины»

> ДОПУСТИТЬ К ЗАЩИТЕ Заведующий кафедрой ЭВМ \_\_\_\_\_\_\_\_\_\_\_\_\_Д. В. Топольский  $\overline{\text{W}}$  2022 г.

### РАЗРАБОТКА СЛУЖБЫ ЗАПУСКА ПРОГРАММНОГО РОБОТА НА ПЛАТФОРМЕ UIPATH ПО ПОЧТОВОМУ ПИСЬМУ

### ПОЯСНИТЕЛЬНАЯ ЗАПИСКА К ВЫПУСКНОЙ КВАЛИФИКАЦИОННОЙ РАБОТЕ ЮУРГУ-090301.2022.226 ПЗ ВКР

Руководитель работы, к.т.н., доцент каф. ЭВМ \_\_\_\_\_\_\_\_\_\_\_\_\_\_\_\_Е. С. Ярош  $\frac{1}{2022 \text{ r.}}$  2022 г.

Автор работы, студент группы КЭ-405 \_\_\_\_\_\_\_\_\_\_\_\_\_\_\_\_А. А. Соколова  $\kappa \rightarrow 2022 \text{ r}.$ 

Нормоконтролёр, к.п.н, доцент каф. ЭВМ \_\_\_\_\_\_\_\_\_\_\_\_\_\_\_\_\_М. А. Алтухова « » 2022 г.

### МИНИСТЕРСТВО НАУКИ И ВЫСШЕГО ОБРАЗОВАНИЯ РОССИЙСКОЙ ФЕДЕРАЦИИ

Федеральное государственное автономное образовательное учреждение высшего образования «Южно-Уральский государственный университет (национальный исследовательский университет)» Высшая школа электроники и компьютерных наук Кафедра «Электронные вычислительные машины»

> УТВЕРЖДАЮ Заведующий кафедрой ЭВМ \_\_\_\_\_\_\_\_\_\_\_\_\_ Д. В. Топольский  $\kappa$  » 2022 г.

### **ЗАДАНИЕ**

**на выпускную квалификационную работу бакалавра** студенту группы КЭ-405 Соколовой Анастасии Андреевне, обучающемуся по направлению 09.03.01 «Информатика и вычислительная техника»

**1) Тема работы: «**Разработка службы запуска программного робота на платформе UiPath по почтовому письму» утверждена приказом по университету от 12 декабря 2021 г. № 308/141

2) **Срок сдачи студентом законченной работы:** 1 июня 2022 г.

### **3) Исходные данные к работе**

Наличие подсистем:

− обнаружения писем, сбора и обработки информации из них;

− хранения и изменения данных в базе;

− непосредственного запуска программного робота.

Подсистема обнаружения писем, сбора и обработки информации из них должна:

− обнаруживать все новые письма, включая папки входящие, спам и т.п., не позднее, чем через 5 минут после получения письма;

- считывать адрес отправителя, а также тему и тело письма для дальнейшего запуска функций в программном роботе;

- сверять почтовые адреса из письма с базой данных и на основе этого определять, нужно ли формировать веб-запрос на запуск программного робота;

- отправлять веб-запрос на запуск робота с заданными в теме письма начальными значениями.

Подсистема хранения и изменения данных в базе должна:

- позволять добавлять/удалять/изменять записи базы;

- хранить следующую информацию: о разработчиках, имеющих доступ к программным роботам (ФИО, электронная почта), перечень почтовых ящиков (количество ящиков соответствует количеству лицензий) для просмотра, данные для доступа к лицензии UiPath (логин, пароль).

Подсистема непосредственного запуска программного робота должна создавать веб-запросы на основе считанной из письма информации. Подсистема должна обращаться к API веб-приложения «оркестратор» с запросом допуска к программному роботу. В теме письма прописываются название программного робота, который следует запустить, выполняемые им функции (порядок запуска функций соответствует порядку в письме), входные данные для функций.

### 4) Перечень подлежащих разработке вопросов:

- рассмотрение существующих разрабатываемого аналогов приложения;

- создание серверной и клиентской частей приложения;

- оценка работоспособности приложения.

Дата выдачи задания: 1 декабря 2021 г.

Студент

(А. А. Соколова)

# **КАЛЕНДАРНЫЙ ПЛАН**

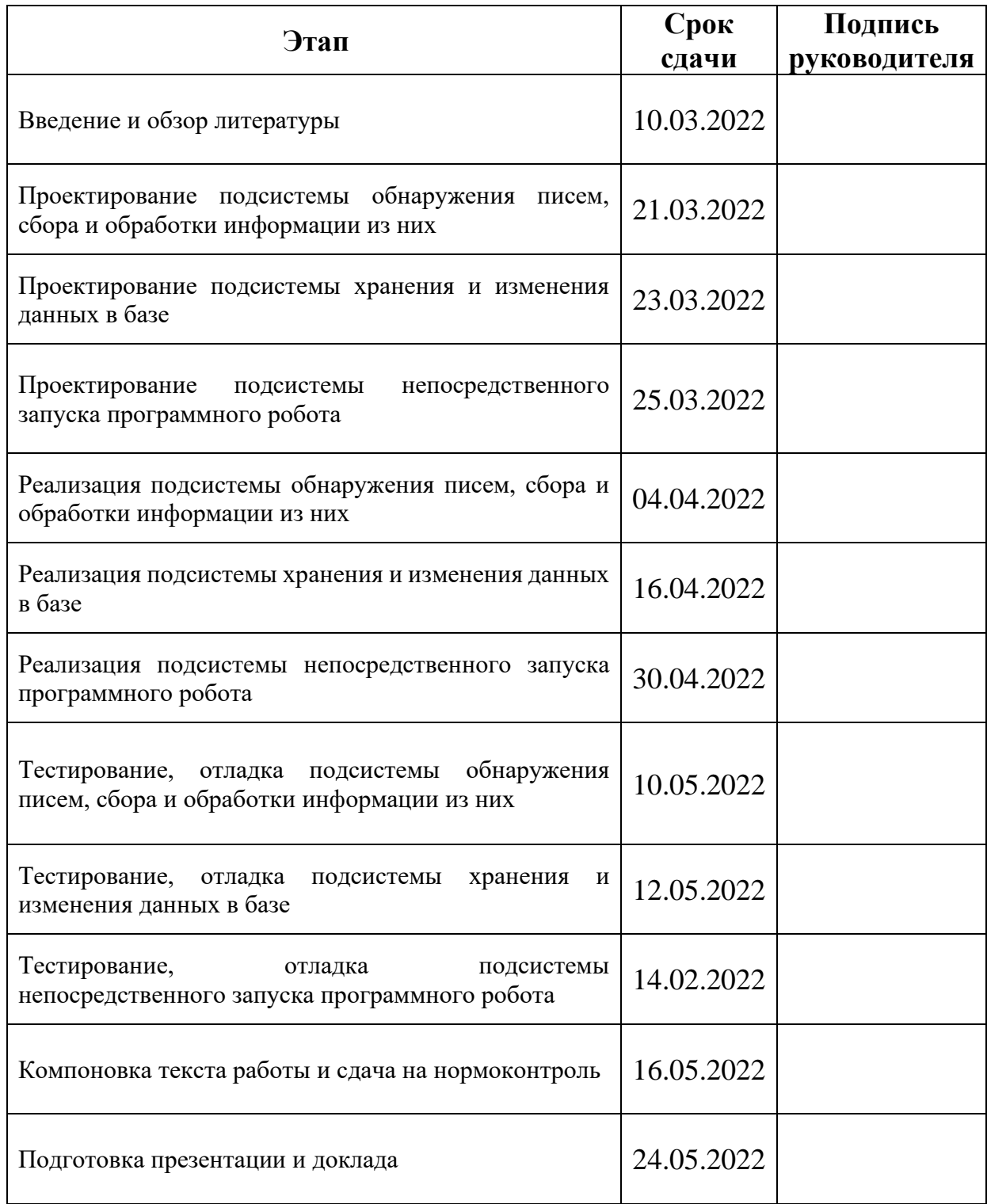

Руководитель работы \_\_\_\_\_\_\_\_\_\_\_\_\_\_\_\_\_\_\_\_\_\_\_\_\_\_\_\_\_\_\_\_/*Е. С. Ярош*/

Студент \_\_\_\_\_\_\_\_\_\_\_\_\_\_\_\_\_\_\_\_\_\_\_\_\_\_\_\_\_\_\_\_/*А. А. Соколова*/

### **АННОТАЦИЯ**

А. А. Соколова. Разработка службы запуска программного робота на платформе UiPath по почтовому письму. – Челябинск: ФГАОУ ВО «ЮУрГУ(НИУ)», ВШ ЭКН; 2022, 64 с., 33 ил., библиогр. список – 17 наим.

В рамках выпускной квалификационной работы рассмотрены существующие подходы к организации запуска программных роботов, выявлены их недостатки. Выполнено проектирование службы запуска программного робота, разработан комплекс программ для запуска RPA-робота на платформе UiPath через электронную почту. Результатом выполненной работы является правильно функционирующее веб-приложение, позволяющее:

1) принимать от пользователя через интерфейс параметры оркестратора и роботов, которые ранее были им самостоятельно созданы и настроены, а также учётные данные служебной почты, на которую другими пользователями будут отправляться письма о запуске, и хранить эти параметры в базе данных веб-приложения;

2) читать почтовый ящик, указанный пользователем, на предмет наличия писем о запуске;

3) отправлять в оркестратор платформы "UiPath" GET и POST запросы, конечной целью которых является запуск RPA-процесса (робота) на основе данных, которые ранее ввёл пользователь, и данных, полученных из прочтённого письма;

4) отправлять пользователю уведомления об успешных запусках и ошибках;

5) хранить информацию об ошибках.

# **СОДЕРЖАНИЕ**

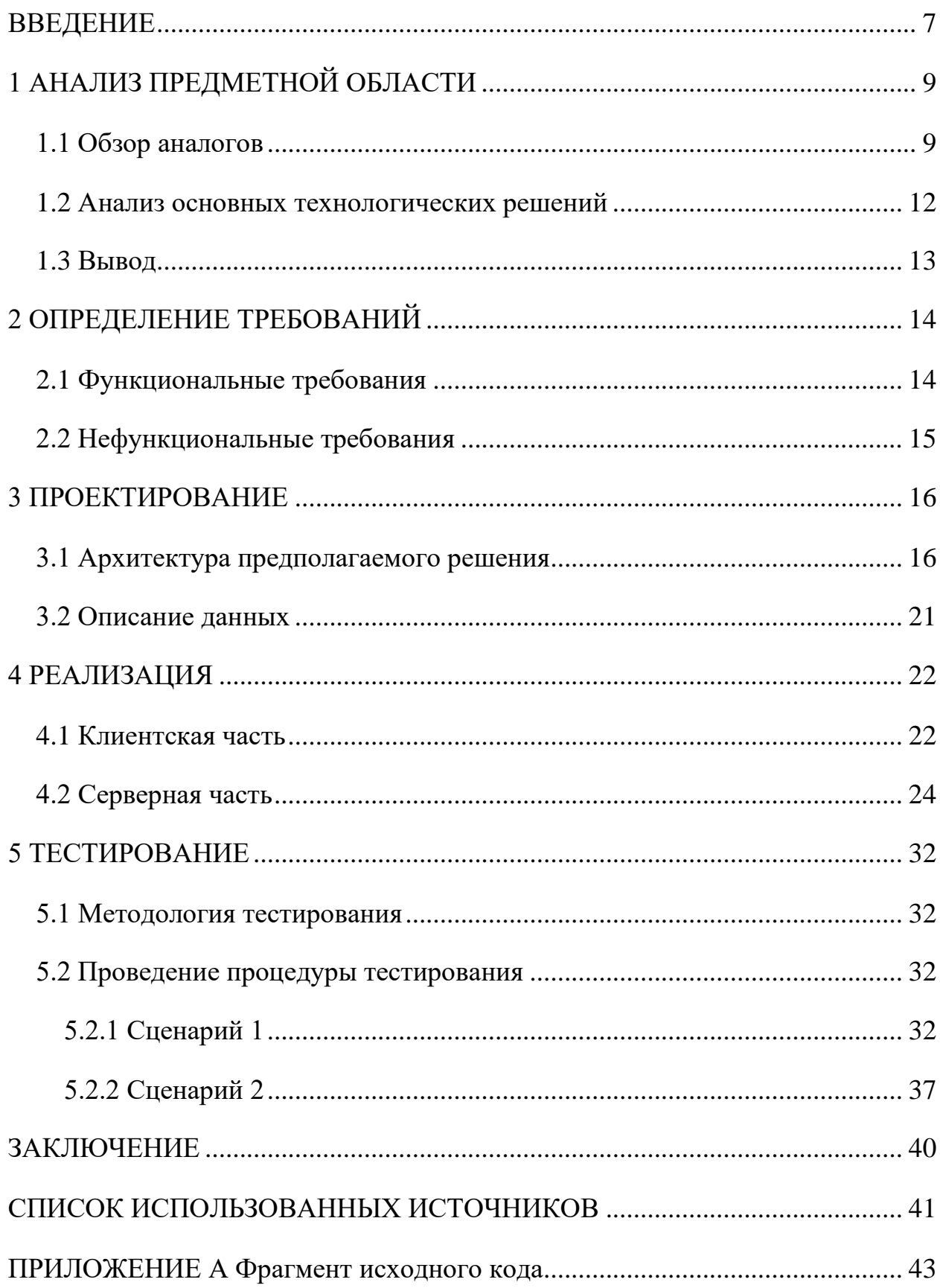

### **ВВЕДЕНИЕ**

<span id="page-6-0"></span>Почти в каждой компании есть некоторые процессы, которые требуют постоянного повторения. Бухгалтерия, учёт и любые области, связанные с кадровыми процессами, логистическими отчетностью, операциями, клиентский сервисом и IT-поддержкой - всё это считается стандартными сферами для применения RPA (robotic process automation). Это алгоритм, имитирующий действия пользователя, который выполняет по определенному сценарию заранее поставленную задачу, и позволяющий справиться с раздражающей многих сотрудников однотипной работой. Автоматизировав процесс один раз, компания сможет получать результат действий, воспроизводимых 24/7. Операции должны обрабатываться по заранее описанному алгоритму. Отклонение может вызвать ошибку и стать проблемой, если в результате робот должен отправить письмо клиенту, поставщику или в налоговую службу. Но даже если требования задачи изменились, то доработка существующего процесса не требует повторного погружения программиста в бизнес-задачу. Занимаясь внедрением RPA, компания получит удешевление процессов обслуживания.

Загрузка/выгрузка данных, работа с офисными пакетами приложений, массовая рассылка по электронной почте, составление отчетности - в этом как раз помогают RPA-платформы. Одной из таких и является UiPath.

Актуальность темы работы, связанной с разработкой программы по упрощению запуска роботизированных процессов в среде UiPath состоит в том, что RPA-системы становятся обыденной и необходимой частью повседневной действительности. С увеличением рутинных административных задач увеличивается потребность в их автоматизации, чтобы повысить эффективность. В течении следующих десятилетий роботизированные заменить людей, выполняющих подобные процессы могут залачи. Существующие способы запуска процессов в среде UiPath не соответствуют

 $\overline{7}$ 

современным стандартам по части удобства и экономической целесообразности.

Целью представленной выпускной квалификационной работы является разработка программного комплекса службы запуска программного робота по электронному письму.

Для достижения поставленной цели, необходимо решить следующие поставленные задачи:

− рассмотреть существующие способы запуска RPA;

− спроектировать архитектуру собственного программного решения и представить ее конечную реализацию;

− оценить работоспособность приложения.

### <span id="page-8-0"></span>1 АНАЛИЗ ПРЕДМЕТНОЙ ОБЛАСТИ

На рынке автоматизации бизнес-процессов существует множество более или менее известных среди компаний, которые реализуют RPA-проекты, сред для разработки процессов. Все они имеют свои преимущества, сходства и различия. Основным сходством является наличие почти во всех средах вебприложения для управления роботами (оркестратора).

Оркестратор – программное обеспечение, которое позволяет управлять процессами и их исполнением. Также оно обычно позволяет составлять расписание запусков. Подобный инструмент может содержать журнал использования программных роботов, а также учетные данные, используемые или генерируемые процессами.

Следует отметить, что RPA-процессы бывают разные. Некоторые имеют строгую привязку ко времени, то есть их необходимо запускать, например, каждый день или каждый месяц. Например, каждый день может выполняться составление рапорта для цеха, в котором указывается показатели работы цеха за сутки (расходы материалов, объем изготовленной продукции и так далее). Другие необходимо запускать по требованию. Например, экономисту, который является бизнес-пользователем одного из роботизированных процессов, необходимо составить отчет в отчетный период, и он сам решает, в какой из дней потребовать решение.

### <span id="page-8-1"></span>1.1 Обзор аналогов

Существуют различные способы запуска процессов в разных средах для разработки RPA-процессов. Одной из самых распространенных сред является приложение UiPath и его веб-приложение для работы с процессами оркестратор. Оно обеспечивает запуск процесса вручную из списка процессов при нажатии на кнопку «play», а также создание триггеров, автоматически

 $\overline{Q}$ 

запускающих процесс в установленные дату и время. Далее рассмотрены аналогичные системы.

**ELMA RPA.** Помимо классического способа запуска (вручную) среда имеет дополнительный модуль, доступный к скачиванию в открытом доступе, который позволяет запускать процесс по входящему Email [1]. Данные модуль не является отдельным приложением, при скачивании появляется дополнительная вкладка «настройка входящей почты» (рисунок 1). Этот модуль дает возможность:

1) запускать бизнес-процесс при получении электронного письма;

2) приостанавливать процесс на время ожидания электронного письма.

Также приложение дает возможность настраивать следующие параметры:

3) email-адреса получателей писем;

4) email-адреса отправителей;

5) электронные адреса получателей копии письма.

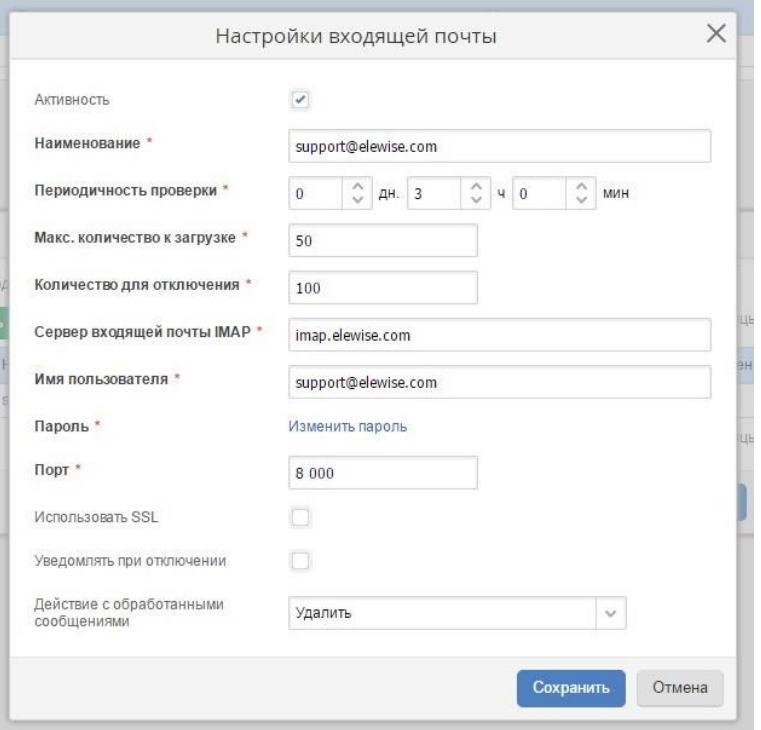

Рисунок 1 – Пункт «Настройка входящей почты» в приложении ELMA RPA

Платформа **Primo RPA** имеет оркестратор, то есть позволяет запускать процессы вручную в списке, а также запуск по расписанию [2]. Оркестратор работает нестабильно, то есть не всегда может обеспечить запуск процессов.

У платформы **Sherpa** существует робот-агент для выполнения проектов. Она также позволяет запускать процессы вручную и планировать запуск по времени [3]. Минусом является то, что агент использует ресурсы лицензии.

**Robin** так же имеет свой оркестратор, что позволяет запускать роботов по расписанию и по событию. Для запуска по событию необходимо самостоятельно проектировать систему, нет встроенного модуля [4]. Работает оркестратор нестабильно.

Среда **Pix** дает возможность запускать программных роботов по событию, по расписанию, по очереди с помощью своего оркестратора [5].

**Electroneek** SaaS оркестратор имеет функции настройки расписания запуска ботов или установки триггеров для запуска, запуска по событиям, происходящих с файлами или в почтовом агенте (свободном доступе нет детальной информации о нем, нет пробного периода использования). Также поддерживает работу с API [6].

**Blue Prism Cloud IADA** для управления процессами предоставляет оркестратор с запуском по расписанию [7].

Платформа **KOFAX RPA** для работы с множеством процессов предлагает приложение Management Console, которое позволяет настраивать расписание запусков, а также отслеживать активность процессов в журнале [8].

**ZAPTEST** не предоставляет готовых решений для управления, но поддерживает возможность работы с API [9].

**LEXEMA-RPA STUDIO** имеет оркестратор Lexema-RPA Client, который позволяет настроить расписание запусков [10].

В результате изучения платформ для создания и работы с автоматизированными бизнес-процессами можно сделать вывод, что большинство платформ имеет только оркестратор для управления процессами,

то есть в основном в качестве готового решения предоставляется возможность настройки запуска процессов по расписанию. Это применимо только для процессов, строго привязанных ко времени. Для автоматизированных процессов, которые нужны иногда, по требованию, такое решение не подходит. Запуск процесса оркестратором вручную не удобен, так как для этого нужно открыть оркестратор, найти среди, например, двухсот процессов нужный, запустить его, указав значения. А таких обращений к различным процессам может быть десять за день или больше. И тот же экономист не может сделать это сам, у него нет доступа к оркестратору. Запуск по электронной почте в этом случае является отличным решением.

Модуль для запуска через email предоставляется только одной из рассмотренных платформ - ELMA RPA. Также некоторые предоставляют готового агента для запуска по email, который при этом тратит ресурсы лицензии. Чтобы своевременно запускать процессы по email, необходимо каждые несколько минут проверять папку «входящее» с запросом на запуск. То есть этот агент постоянно будет занимать часть ресурсов, а если требуется просматривать несколько почтовых ящиков, то такой агент становится нерентабельным.

У UiPath, одной из самых востребованных платформ в сфере автоматизации бизнес-процессов, нет официального приложения для запуска по email. Это большое упущение, ведь необходимость в нем имеется. Также и другие платформы нуждаются в таком приложении.

### <span id="page-11-0"></span>1.2 Анализ основных технологических решений

Выбор фреймворка. Среди веб-фреймворков Python можно выделить самые известные: Django и Flask.

Django - бесплатный веб-фреймворк Python, который имеет ряд преимуществ:

- наличие множества встроенных инструментов;

- объектно-реляционное отображение, которое позволяет упростить работу с небольшими объемами данных, избавляя от необходимости писать SQL-запросы;

- поддерживаемая архитектура MTV;

- fullstack разработка.

Flask - это микрофреймворк для создания простых и быстрых проектов с возможностью масштабирования, имеет следующие преимущества [11]:

- предоставляет лишь самые базовые инструменты с возможностью подключить пакеты-расширения;

- работа с базами данных предполагает написание SQL-запросов, что полезно при работе с большими и сложными базами данных;

- backend.

перечисленных характеристик был выбран Исходя из Diango фреймворк, так как архитектура MTV упростит возможность доработки приложения в дальнейшем, ORM облегчит работу с данными (а в нашем случае данных немного).

### <span id="page-12-0"></span>1.3 Вывол

Исследование различных способов запуска процессов показало, что в большинстве сред разработки нет удобного способа для запуска тех автоматизированных процессов, которые не имеют строгой привязки ко времени. Следовательно, создание приложения, которое решает эту проблему, является актуальной задачей. Для решения выбран веб-фреймворк Python -Django.

### <span id="page-13-0"></span>**2 ОПРЕДЕЛЕНИЕ ТРЕБОВАНИЙ**

### <span id="page-13-1"></span>**2.1 Функциональные требования**

Система должна, принимая на вход данные о почтовом ящике, считывать информацию о наличии новых писем, из входящих писем должна считывать информацию, затем сверять информацию об отправителе в базе, и отправлять веб-запрос на запуск робота с заданными в теме письма начальными значениями.

В системе предлагается выделить следующие функциональные подсистемы:

− подсистема обнаружения писем, а также сбора и обработки информации из них;

− подсистема хранения и изменения данных в базе;

− подсистема непосредственного запуска программного робота (обращение системы к API веб-приложения оркестратор с запросом для допуска к программному роботу, а также запуск на программном роботе функций).

Подсистема обнаружения писем, а также сбора и обработки информации из них:

− подсистема должна обнаруживать все новые письма, включая папки входящие, спам и т.п., не позднее, чем через 5 минут после получения письма;

− подсистема должна считывать адрес отправителя, а также тему и тело письма для дальнейшего запуска функций в программном роботе;

− подсистема должна сверять почтовые адреса из письма с базой данных и на основе полученных из базы данных о найденных совпадениях определять, нужно ли формировать веб-запрос на запуск программного робота (нет совпадений с базой, соответственно, не нужно формировать запрос, всю считанную информацию стоит удалить).

Подсистема хранения и изменения данных в базе:

- − подсистема должна позволять добавлять записи в базу;
- − подсистема должна позволять удалять записи из базы;
- − подсистема должна позволять изменять записи в базе;

− в подсистеме должна храниться следующая информация: информация о технических специалистах компании, имеющих доступ к программным роботам (ФИО, электронная почта разработчика), о почтовых ящиках для просмотра, а также соответствующие данные для доступа к лицензии UiPath.

Подсистема для непосредственного запуска программного робота: подсистема должна создавать веб-запросы на основе считанной из письма информации (в теме письма прописывается название одного программного робота, которого следует запустить, в теле письма прописываются функции, которые должен выполнить ПР (порядок запуска функций соответствует порядку в письме), а также входные данные для данной функции).

Подсистема непосредственного запуска автоматизированного процесса должна обращаться к API веб-приложения оркестратор с запросом допуска к программному роботу и запускать на программном роботе прописанные в письме функции с заданными там же начальными значениями.

### <span id="page-14-0"></span>**2.2 Нефункциональные требования**

Разработанное приложение должно быть написано на языке Python на платформе PyCharm.

### <span id="page-15-0"></span>3 ПРОЕКТИРОВАНИЕ

### <span id="page-15-1"></span>3.1 Архитектура предполагаемого решения

При разработке приложения используется архитектура MTV. Отличие от стандартной MVC (Model-View-Controller) модели заключается в том, что controller, который передает управлению некоторому представлению в зависимости от того, что ввел пользователь, реализована самим фреймворком помощью конфигурации URL, которая говорит,  $\mathbf{c}$ какую функцию представления вызывать для данного URL [12]. Далее опишем, как М, Т и V разделены в Django.

Model (модель) – уровень доступа к данным. На этом уровне сосредоточена вся информация о данных: как получить к ним доступ, как осуществлять контроль, каково их поведение, каковы отношения между данными.

Templates (шаблон) - уровень отображения, то есть как следует отображать данные на веб-странице или в ином документе.

View - уровень бизнес-логики, на котором расположена логика доступа к модели и выбора подходящего шаблона. Можно сказать, что это мост между моделями и шаблонами [13].

Контроллер-класс view определяет HTTP-метод, посредством которого был выполнен запрос, и исполняет код, соответствующий этому методу. Класс поддерживает атрибут «http method names», хранящий список имен допустимых HTTP-методов. По умолчанию он хранит список ['get', 'post', 'put', 'patch', 'delete', 'head', 'options', 'trace'], включающий все методы, поддерживаемые протоколом НТТР.

Взаимодействие между компонентами MTV представлено на рисунке 2.

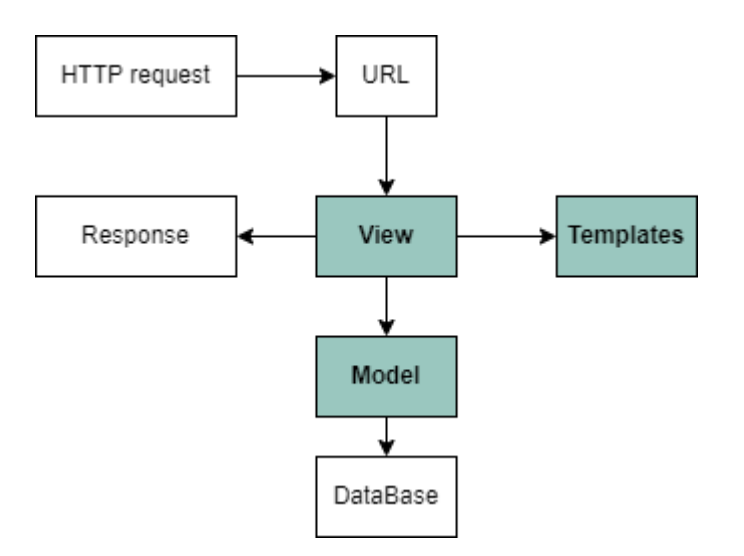

Рисунок 2 – Взаимодействие между компонентами MTV

Основные представления системы реализованы в приложении read\_mails. Основные модели реализованы в приложении robots, а шаблоны реализованы в приложении main.

В таблице 1 представлены все представления и функции, которые они выполняют, а также их взаимодействие с моделями и представлениями.

| Наименование  | Функции               | Описание функций                                                                                                    | Взаимодействие с другими<br>компонентами |               |  |  |
|---------------|-----------------------|----------------------------------------------------------------------------------------------------|------------------------------------------|---------------|--|--|
| представления |                       |                                                                                                    | Модели                                   | Представления |  |  |
| tasks         | performer             | Функция, вызывающая<br>основные<br>сервисные<br>функции                                                                                                    | Clients                                  |               |  |  |
|               | dispatcher            | функция<br>Сервисная<br>диспетчера,<br>получающая коллекцию<br>адресов всех сервисных<br>ПОЧТОВЫХ<br>ящиков<br>И<br>запускающая функцию-<br>исполнитель (performer)<br>для каждого адреса |                                          |               |  |  |
| get_data      | get_service_<br>mails | Функция,<br>возвращающая список<br>почтовых адресов всех<br>сервисных<br>почт,<br>зарегистрированных на<br>сайте                                                                          | Clients                                  |               |  |  |

Таблица 1 – Основные представления веб-приложения read\_mails

# Продолжение таблицы 1

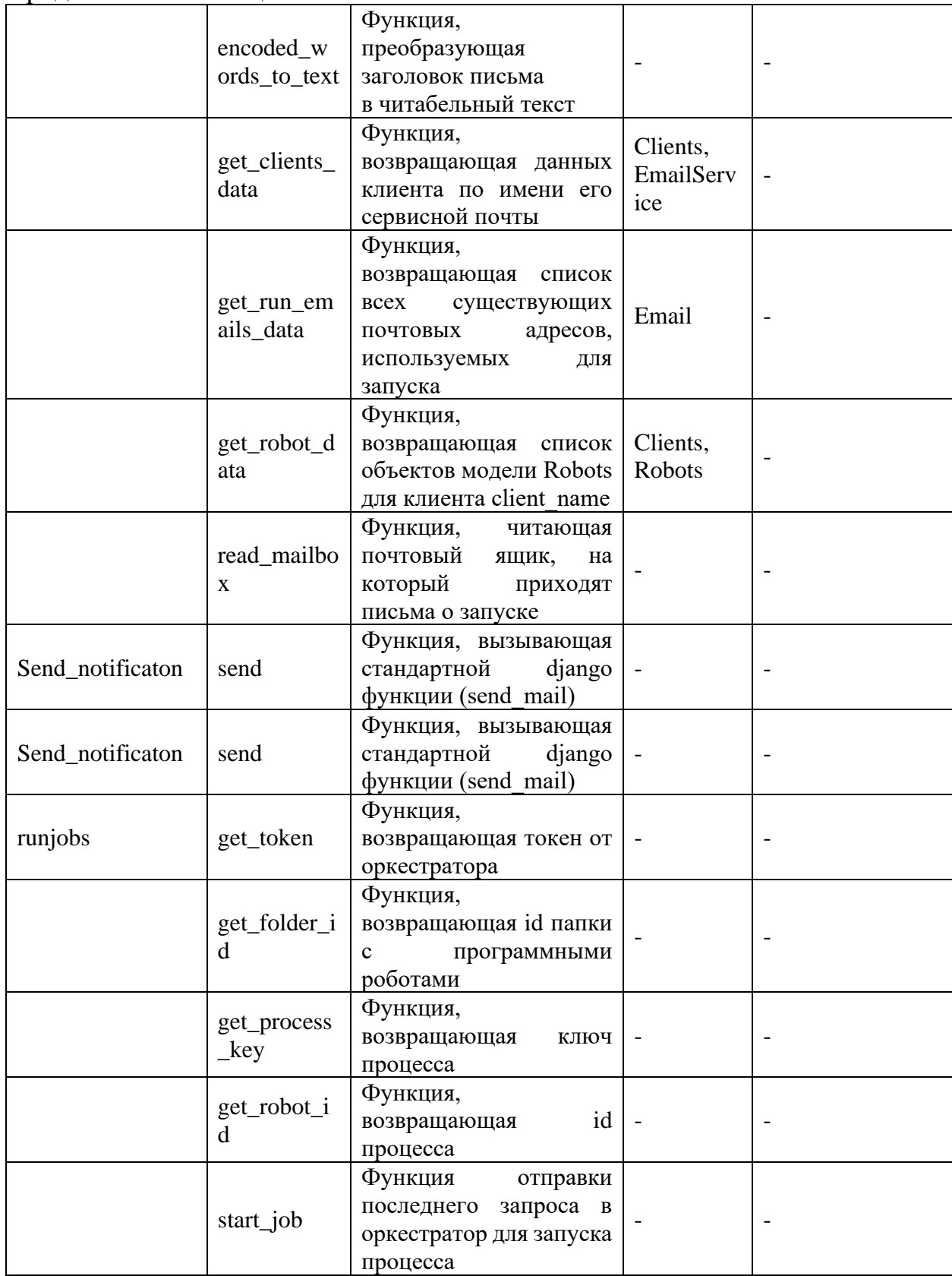

### Окончание таблицы 1

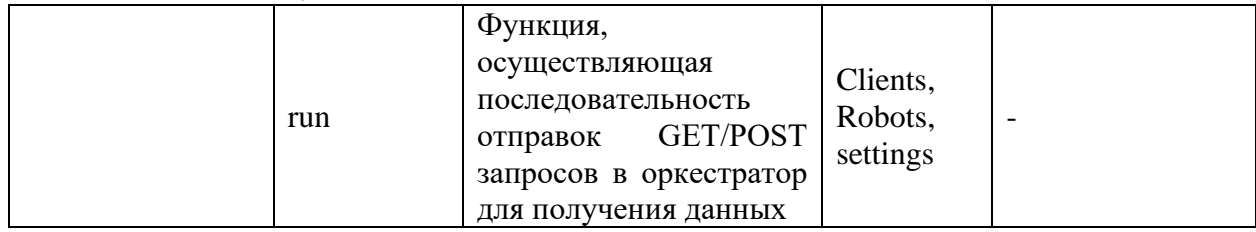

В таблице 2 представлены основные модели системы, а также их

функции.

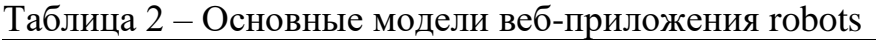

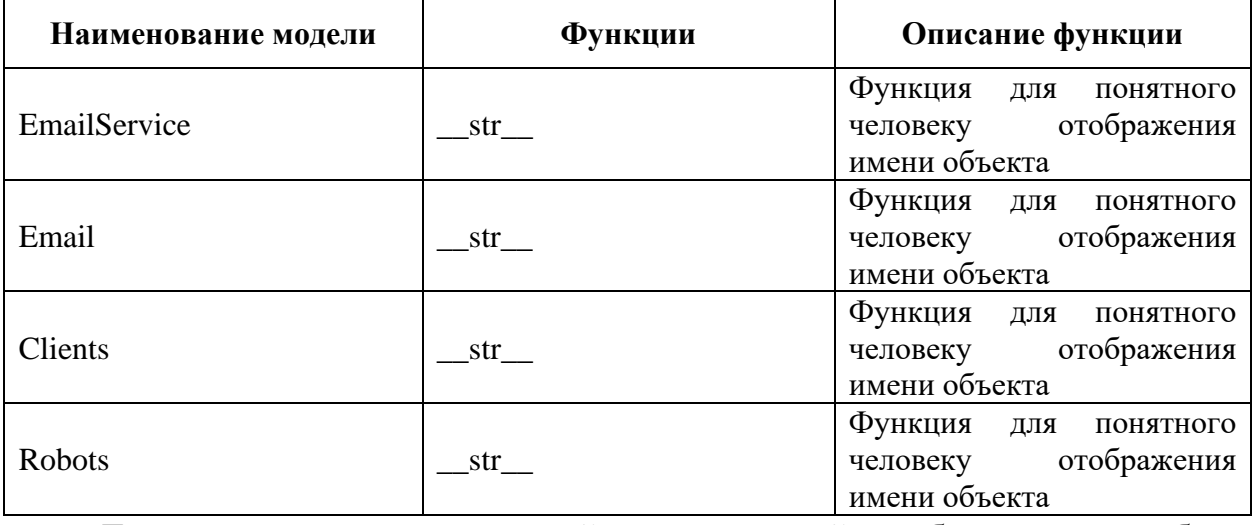

Для иллюстрации взаимодействия моделей в базе данных была

составлена диаграмма классов, которая представлена на рисунке 3.

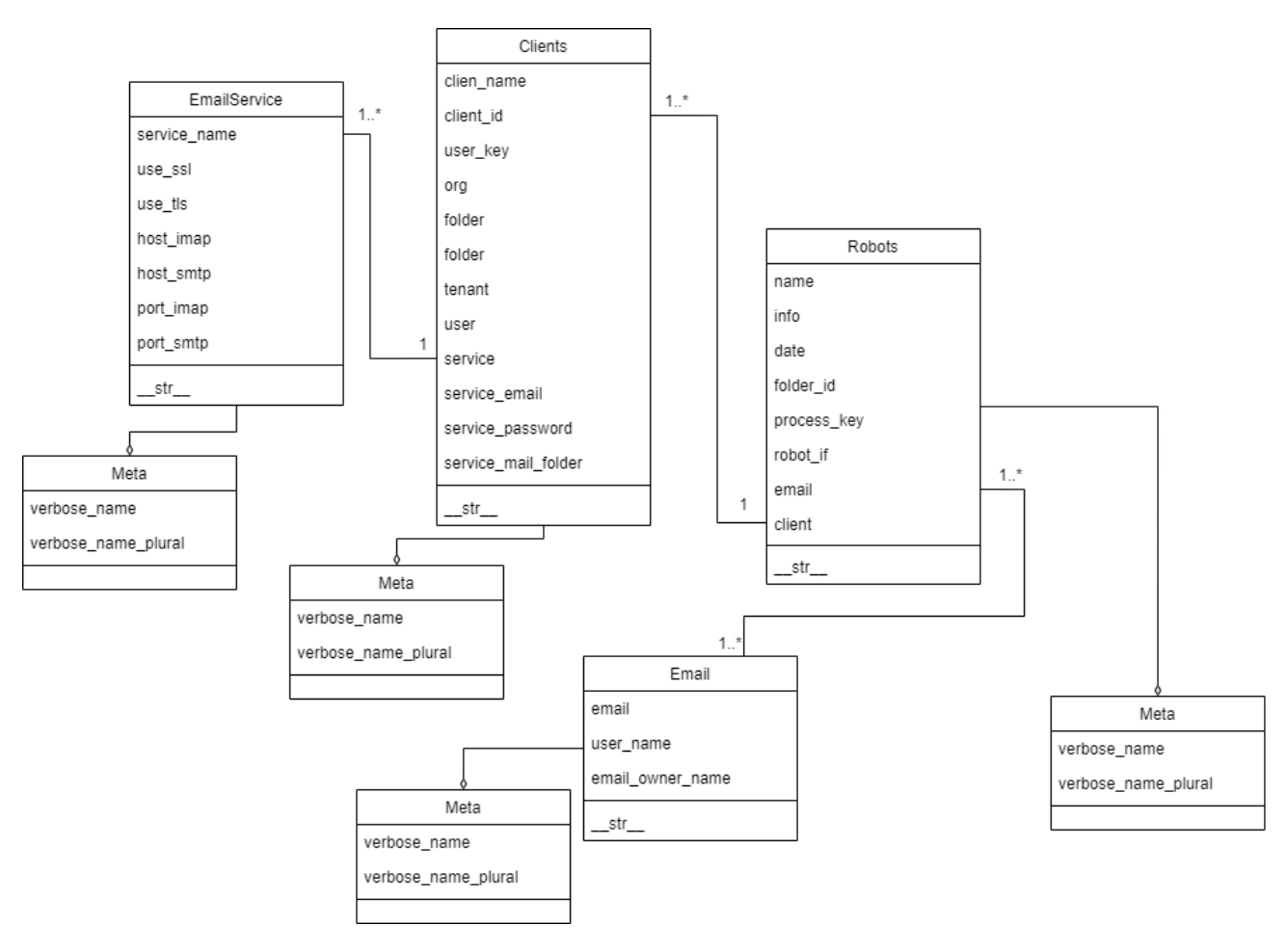

Рисунок 3 – Диаграмма классов

Код классов приведен в приложении А листинге 11, там же в комментариях описано назначение полей.

Классы Meta нужны для адекватного отображения названия моделей в шаблонах страниц в единственном и множественном числе.

Все шаблоны системы приведены в таблице 3.

| Наименование представления | <b>Назначение</b>                       |  |  |  |
|----------------------------|-----------------------------------------|--|--|--|
|                            | Шаблон, который подключается ко всем    |  |  |  |
|                            | остальным шаблонам (шаблон для всех     |  |  |  |
| layout_auth                | шаблонов), содержащий меню и заголовки, |  |  |  |
|                            | для неавторизированного пользователя    |  |  |  |
|                            | Шаблон, который подключается ко всем    |  |  |  |
|                            | остальным шаблонам (шаблон для всех     |  |  |  |
| layout                     | шаблонов), содержащий меню и заголовки, |  |  |  |
|                            | для авторизированного пользователя      |  |  |  |
| profile                    | Шаблон личного кабинета пользователя    |  |  |  |
| login                      | Шаблон регистрации                      |  |  |  |
| signup                     | Шаблон авторизации                      |  |  |  |

Таблица 3 – Шаблоны приложения main

### <span id="page-20-0"></span>3.2 Описание данных

Для системы входными являются параметры оркестратора и роботов:

1) данные уже созданного и настроенного аккаунта в облачном оркестраторе платформы «UiPath», а также данные сервисного электронного почтового ящика (включая пароль приложений), на которую будут приходить письма с просьбой о запуске процесса;

2) адреса электронных почтовых ящиков, с которых будут присылаться письма запросы на запуск, имеющих право запуска RPA-процессов клиента. Данные заносятся в раздел сайта «почтовые адреса запуска»;

3) названия процессов, которые будут запускаться по почте.

Подсистема хранения данных реализована с помощью СУБД SQLite посредством встроенного модуля от Django. Выбор SQLite обусловлен тем, что она предназначена для встраивания в приложение вместо использования отдельной серверной программы.

Объектно-реляционное отображение  $(ORM)$ Diango позволяет автоматически связать базу данных с кодом. ORM скрывает существование базы данных настолько, насколько это возможно. Взамен дает возможность оперировать данными в базе через вызов простых методов (вместо построения SQL-запросов). База данных хранится как один файл с типом sqlite3.

Инициализация базы данных в коде представлена на рисунке 4.

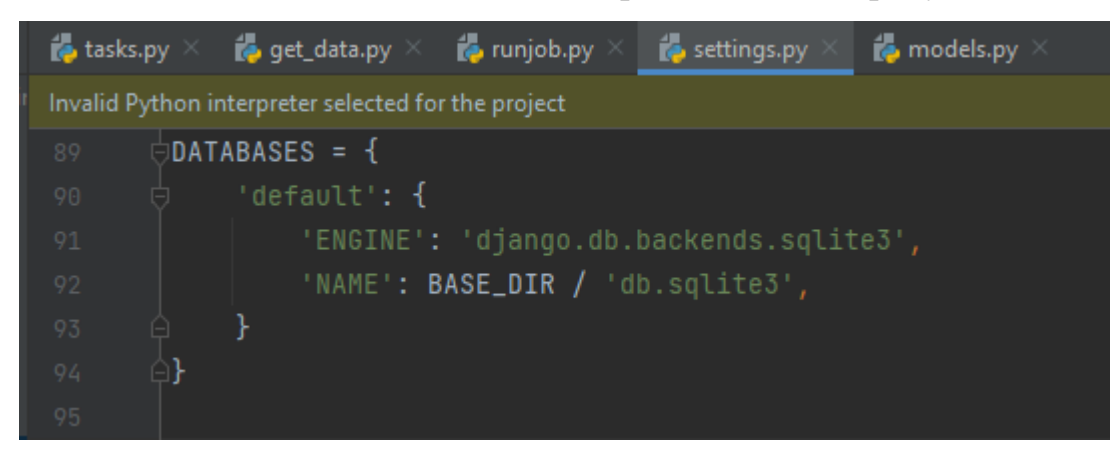

Рисунок 4 – Инициализация базы данных

### <span id="page-21-0"></span>**4 РЕАЛИЗАЦИЯ**

Предусмотрены 2 типа пользователя: обычный пользователь, запускающий роботы, и администратор, управляющий работой системы.

На рисунке 5 представлена диаграмма вариантов использования приложения. Для обычного пользователя создана клиентская часть (пункт 4.1), администратор пользуется инструментами, описанными в пункте 4.2.

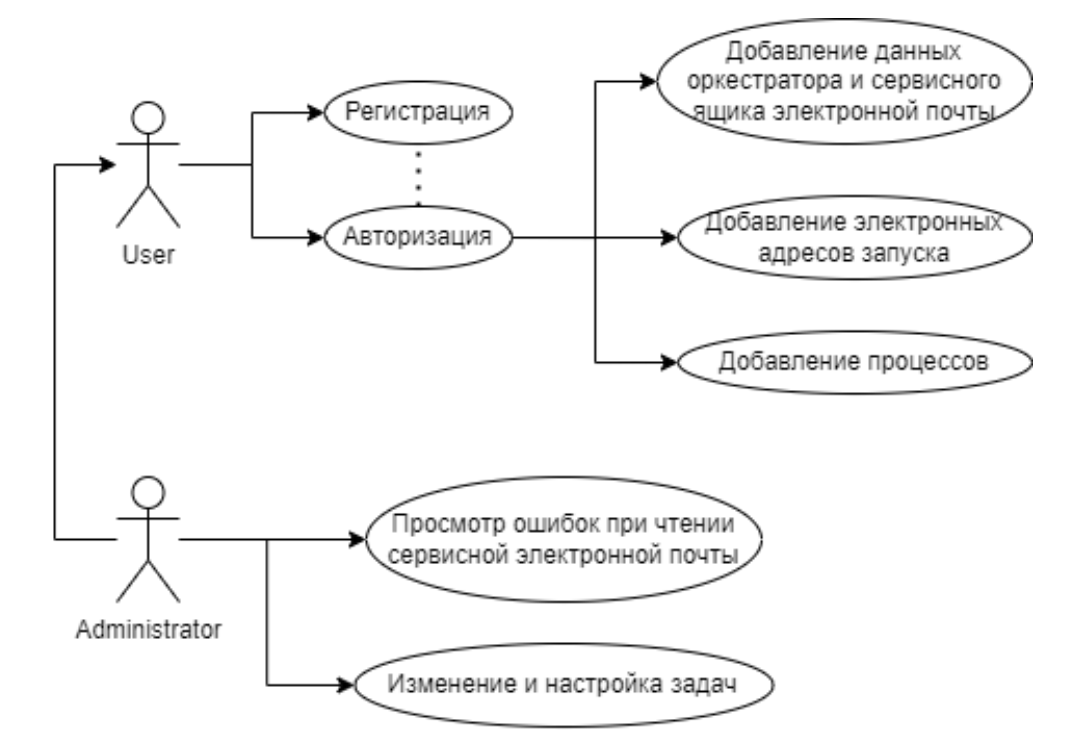

<span id="page-21-1"></span>Рисунок 5 – UML диаграмма вариантов использования приложения

### **4.1 Клиентская часть**

Клиентская часть представляет собой веб-сайт с двумя страницами: страницей регистрации/авторизации (исходный код представлен в листингах 9-10 приложения А), а также страницей личного кабинета (исходный код представлен в листинге 8 приложения А). После регистрации происходит переадресация пользователя на страницу авторизации. Авторизованному пользователю для дальнейшего использования необходимо ввести:

1) данные уже созданного и настроенного аккаунта в облачном оркестраторе платфы UiPath, а также данные сервисного электронного почтового ящика (включая пароль приложений), на который будут приходить письма с просьбой о запуске процесса; данные заносятся в раздел сайта «оркестратор клиента»;

2) адреса электронных почтовых ящиков, с которых будут присылаться письма запросы на запуск, имеющих право запуска RPA-процессов клиента. Данные заносятся в раздел сайта «почтовые адреса запуска»;

3) названия процессов, которые будут запускаться по почте; данные вносятся в раздел «добавленные роботы».

На рисунке 6 представлен интерфейс страницы авторизации.

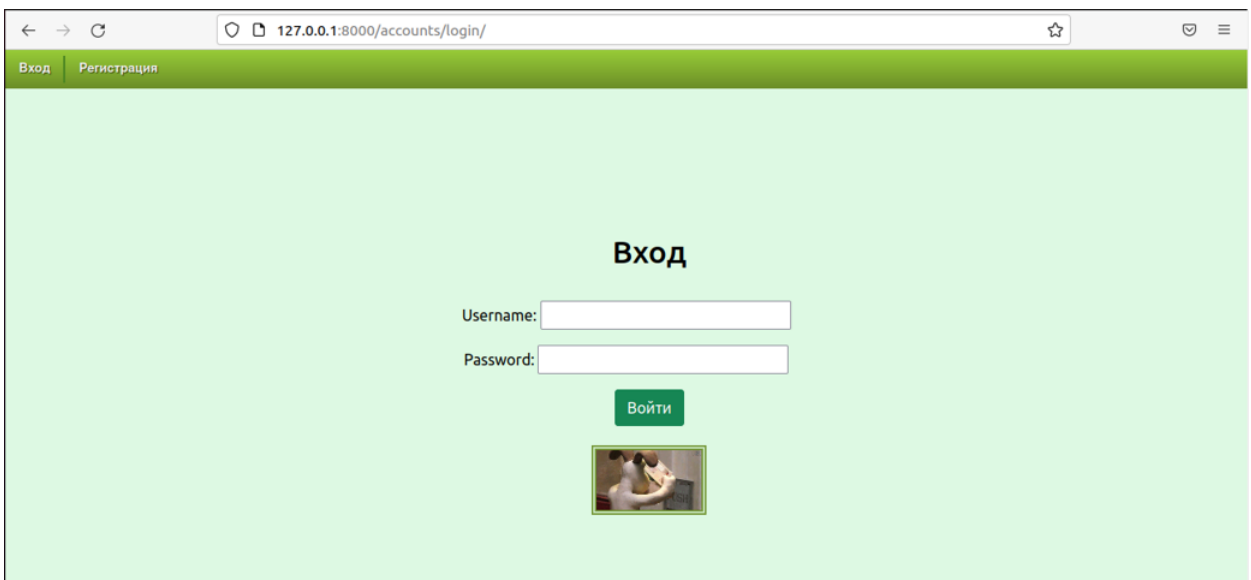

Рисунок 6 – Интерфейс авторизации

На рисунке 7 представлен интерфейс страницы личного кабинета пользователя.

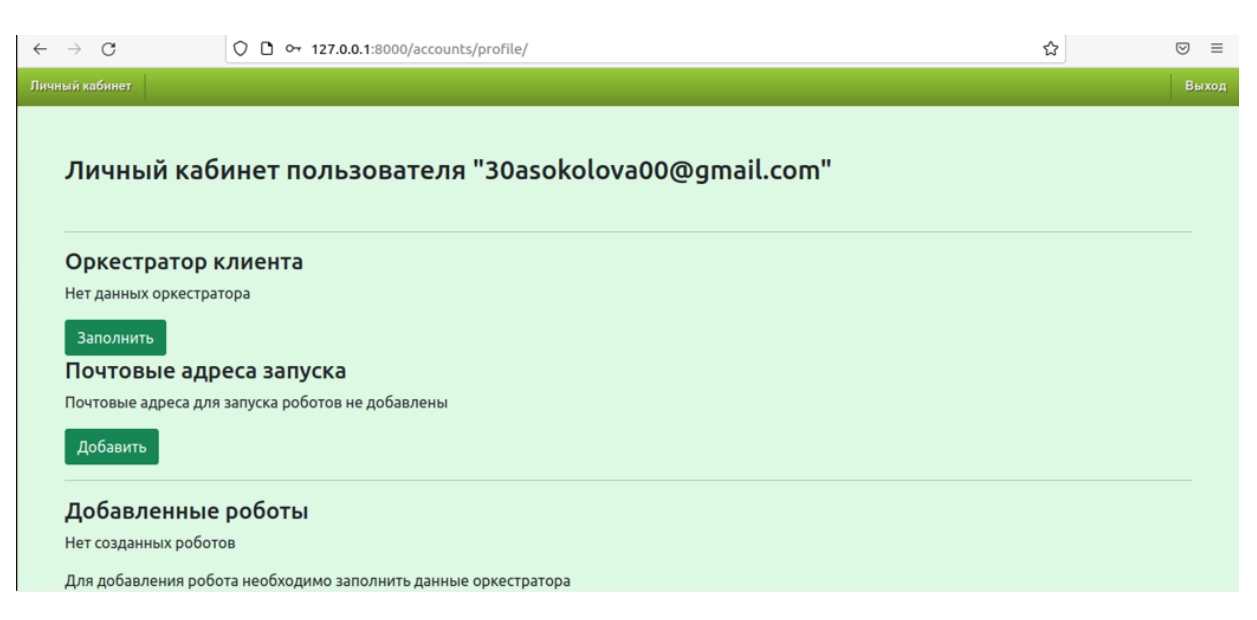

Рисунок 7 – Интерфейс личного кабинета пользователя до заполнения основных данных

### <span id="page-23-0"></span>**4.2 Серверная часть**

Для реализации серверной части приложения использовались следующие вспомогательные инструменты: docker, celery, redis, flower.

Основные функции разработанного приложения выполняются асинхронно в фоновом режиме на сервере в очереди задач, которая представляет собой механизм для распределения небольших порций работы или задач [14]. Функцию такой очереди задач в разработанном приложении выполняет библиотека сelery, состоящая из клиента и обработчика задач. Клиент осуществляет постановку заданий для обработчиков (workers), которые отвечают за выполнение задач, помещённых в очередь, и возвращение результатов. Celery позволяет увеличить производительность веб-приложения путём запуска нескольких обработчиков задач на нескольких серверах. В разработанном приложении используется одна очередь задач и 3 обработчика этих задач, запускаемых на одном сервере.

Для обмена сообщениями между клиентами и обработчиками задач служит брокер сообщений, в качестве которого в разработанном приложении используется вспомогательное приложение redis. Оно представляет собой программу для хранения структуры данных в формате ключ-значение. В рамках разработанного веб-приложение redis разворачивается в docker.

Docker представляет собой контейнер для изолированной работы от основной системы сервисов в фоновом режиме.

Celery является программным пакетом для организации очередей задач, который генерирует задачи в зависимости от настроек [15]. Одной из наиболее важных настроек является периодичность запуска задач. Для её реализации в нашем приложении используется Python библиотека django-celery-beat, с помощью которой было установлено создание новой задачи каждые 3 минуты. Созданная задача через посредника (redis) отправляется в один из трёх запущенных обработчиков (worker).

На рисунке 8 представлена схема работа celery.

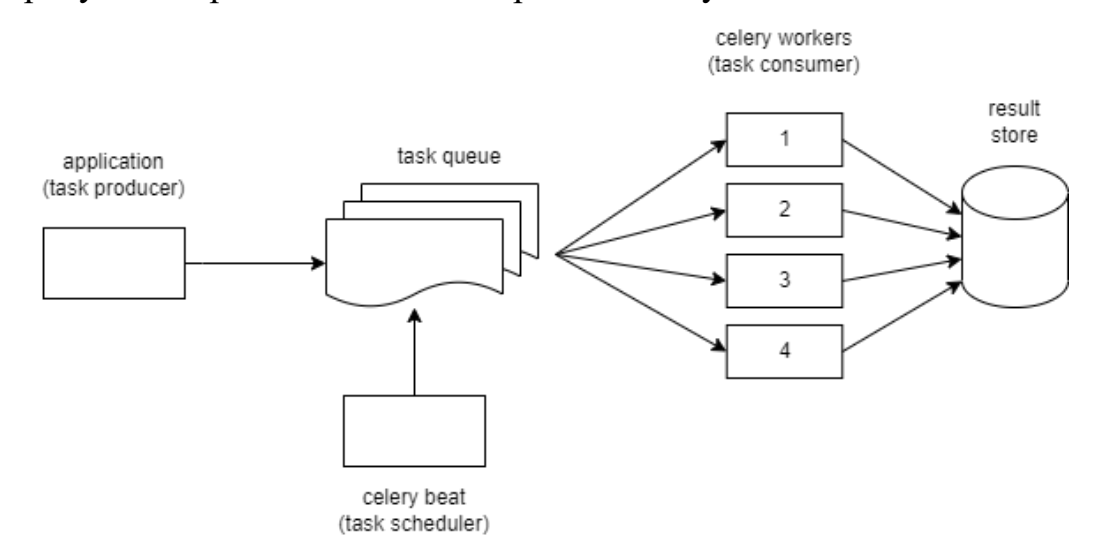

Рисунок 8 – Схема работы celery

На рисунке 9 представлена инициализация celery в celery.py

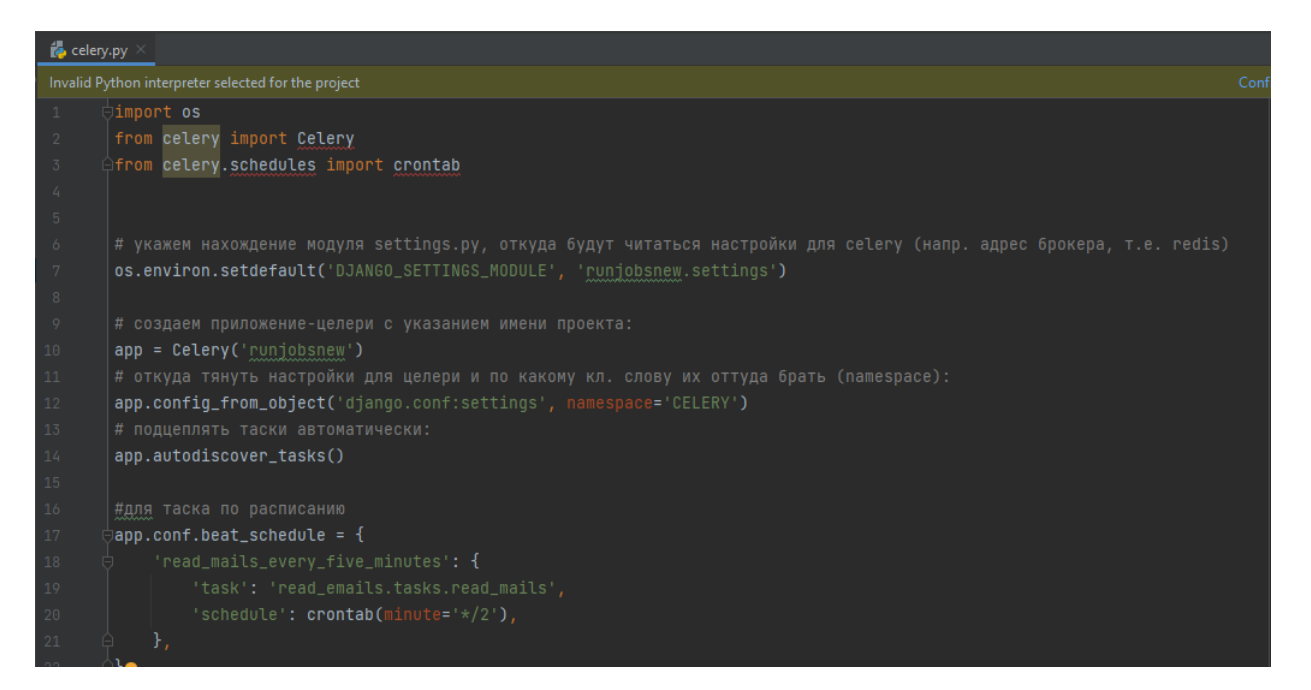

Рисунок 9 – Снимок экрана с файлом celery.py

Flower – это инструмент для визуализации, а также для управления celery (рисунок 10). В нашем приложении flower служит администратору для анализа ошибок при неудачном запуске RPA-процессов. Администратор может открыть flower, если авторизируется в приложении с данными суперюзера (рисунки 11, 12).

| 10<br>Show                   | $\checkmark$<br>entries                   |                |                              |          |        |                            | Search:                    |         |                                        |
|------------------------------|-------------------------------------------|----------------|------------------------------|----------|--------|----------------------------|----------------------------|---------|----------------------------------------|
| Name                         | <b>UUID</b>                               | State          | args                         | kwargs   | Result | Received                   | <b>Started</b>             | Runtime | Worker                                 |
| read emails.tasks.dispatcher | 505763d5-118e-4e8e-<br>a147-2f29239173b5  | <b>SUCCESS</b> | $\theta$                     | 0        | None   | 2022-05-26<br>15:32:15.420 | 2022-05-26<br>15:32:15.432 | 0.107   | celery@anastasia-<br>VirtualBox        |
| read emails.tasks.performer  | 113c9d9b-7028-4b94-<br>ace8-4846e562b858  | <b>SUCCESS</b> | ('runjobsuipath@yandex.ru',) | 0        | None   | 2022-05-26<br>15:32:15.513 | 2022-05-26<br>15:32:15.545 | 0.646   | celery@anastasia-<br>VirtualBox        |
| read emails.tasks.performer  | 7dd3d3ee-fa7d-4efd-<br>a69d-f6cb096a2438  | <b>SUCCESS</b> | ('30asokolova00@gmail.com',) | $\theta$ | None   | 2022-05-26<br>15:32:15.528 | 2022-05-26<br>15:32:16.239 | 0.843   | celery@anastasia-<br>VirtualBox        |
| read emails.tasks.dispatcher | 1e83b9a2-7393-4b70-<br>bd36-711c6944c0cd  | <b>SUCCESS</b> | $^{()}$                      | 0        | None   | 2022-05-26<br>15:35:15.196 | 2022-05-26<br>15:35:15.209 | 0.061   | celery@anastasia-<br>VirtualBox        |
| read emails.tasks.performer  | a14473b9-7dc4-420f-<br>a67f-d08825160a63  | <b>SUCCESS</b> | ('runjobsuipath@yandex.ru',) | 0        | None   | 2022-05-26<br>15:35:15.234 | 2022-05-26<br>15:35:15.279 | 0.461   | celery@anastasia-<br><b>VirtualBox</b> |
| read emails.tasks.performer  | 652be644-c31a-4983-<br>bf10-c422ac64b392  | <b>SUCCESS</b> | ('30asokolova00@gmail.com',) | 0        | None   | 2022-05-26<br>15:35:15.257 | 2022-05-26<br>15:35:15.759 | 0.900   | celery@anastasia-<br>VirtualBox        |
| read emails.tasks.dispatcher | fc35a3a1-46bd-44de-<br>b606-0d71018eaef7  | <b>SUCCESS</b> | $^{(1)}$                     | 0        | None   | 2022-05-26<br>15:38:15.191 | 2022-05-26<br>15:38:15.205 | 0.042   | celery@anastasia-<br>VirtualBox        |
| read emails.tasks.performer  | 996add01-7f9a-456d-<br>hade-afich81fh7ca2 | <b>SUCCESS</b> | ('runjobsuipath@yandex.ru',) | 0        | None   | 2022-05-26<br>15-38-15 232 | 2022-05-26<br>15:38:15 284 | 0.426   | celery@anastasia-<br>VirtualRow        |

Рисунок 10 – Flower

Пичный кабинет **B**uxor Личный кабинет пользователя "30asokolova00@gmail.com"

Рисунок 11 – Меню авторизованного пользователя

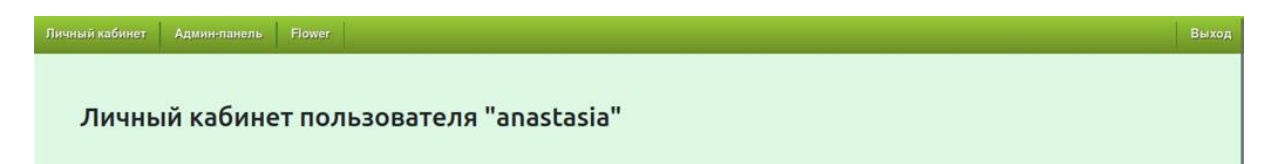

Рисунок 12 – Меню супер-юзера

Алгоритм запуска RPA-процессов представлен на рисунках 13-15.

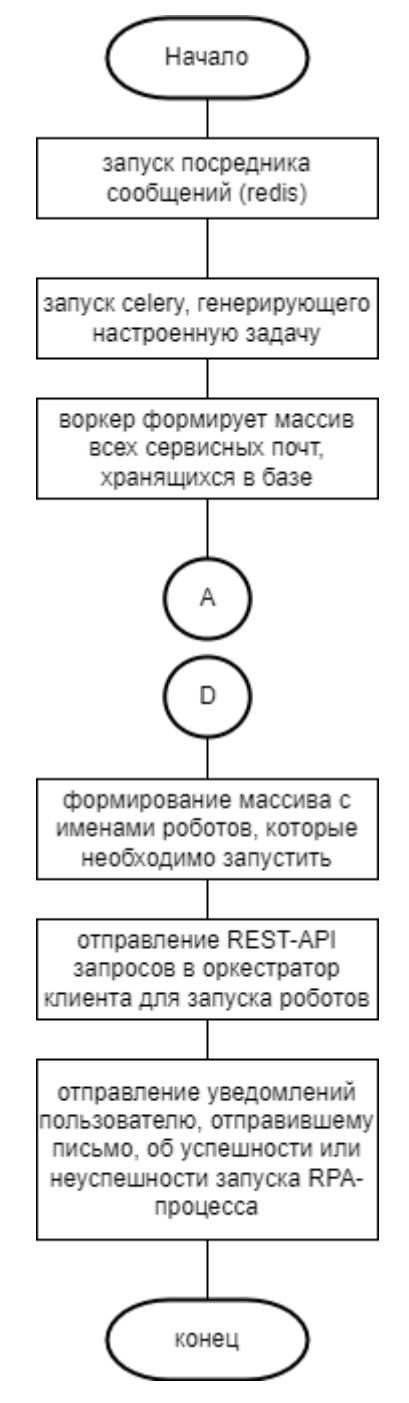

Рисунок 13 – Алгоритм запуска RPA-процессов

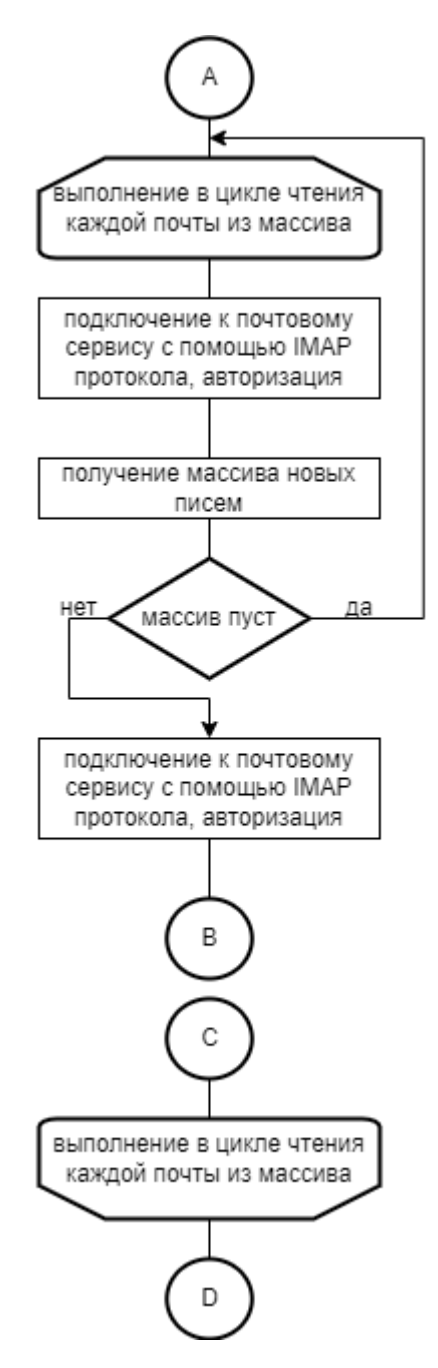

Рисунок 14 - Алгоритм чтения писем

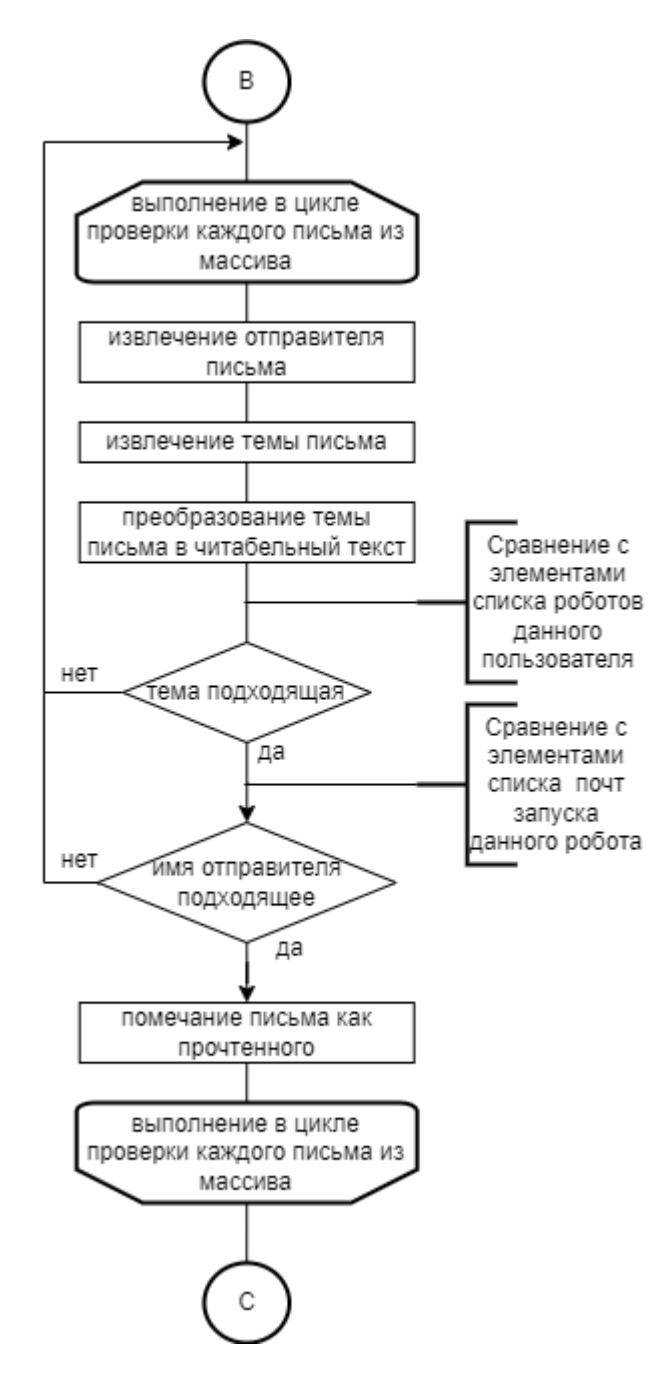

Рисунок 15 – Алгоритм проверки одного письма в ящике

Для тестирования REST-API запросов было использовано приложение Postman, а также документация UiPath Orchestrator API, затем запросы были реализованы в проекте (исходный код представлен в листинге 2 приложения А). Тестирование запроса на получение токена в Postman [16] представлено на рисунках 16-18. Таким же образом были протестированы и другие запросы (запрос на получение id папки, получение ключа процесса, получение id процесса, запуск процесса).

| <b>POST</b> | https://account.uipath.com/oauth/token<br>$\checkmark$                                              |                                                                     |
|-------------|----------------------------------------------------------------------------------------------------|---------------------------------------------------------------------|
| Params      | Authorization<br>Headers (12)<br>Pre-request Script<br>Body $\bullet$<br><b>Tests</b><br><b>KEY</b> | Settings<br><b>VALUE</b>                                            |
| M           | Cookie<br>$\circled{1}$                                                                             | did=s%3Av0%3A1c6d1090-8ce2-11ec-aa15-b183b228185c.XsttFn8cjU0FZ9hvB |
| Ŀ           | Postman-Token<br>⊕                                                                                  | <calculated is="" request="" sent="" when=""></calculated>          |
| ☑           | Content-Type<br>$\circled{1}$                                                                       | application/json                                                    |
| ☑           | Content-Length<br>$\circled{f}$                                                                     | <calculated is="" request="" sent="" when=""></calculated>          |
| M           | Host<br>$\circled{1}$                                                                               | <calculated is="" request="" sent="" when=""></calculated>          |
| ∨           | User-Agent<br>$\circled{1}$                                                                         | PostmanRuntime/7.29.0                                               |
| M           | $\odot$<br>Accept                                                                                   | $*$ /*                                                              |
| ∣✓          | Accept-Encoding<br>$\circled{1}$                                                                    | gzip, deflate, br                                                   |
| ☑           | Connection<br>⊕                                                                                     | keep-alive                                                          |
| ∨           | X-UIPATH-TenantName                                                                                 | FalconTenant                                                        |

Рисунок 16 – Тестирование запроса для получения токена (заголовки запроса)

| <b>POST</b>           | https://account.uipath.com/oauth/token<br>$\checkmark$                                                                                                    |
|-----------------------|----------------------------------------------------------------------------------------------------|
| Params                | Authorization<br>Headers (12)<br>Body $\bullet$<br>Pre-request Script<br>Settings<br>Tests                                                                       |
| none                  | ofform-data ex-www-form-urlencoded or raw<br>binary<br>GraphQL<br><b>JSON</b><br>$\checkmark$                                                                    |
| 1<br>2<br>3<br>4<br>5 | Ł<br>"grant type": "refresh token",<br>"client_id": "8DEv1AMNXczW3y4U15LL3jYf62jK93n5",<br>"refresh_token": "vZWugYBYptzrgc7PLP0WbGBlF2F45f-crkbbBli1vDGdk"<br>ł |

Рисунок 17 – Тестирование запроса для получения токена (тело запроса)

| <b>POST</b> | https://account.uipath.com/oauth/token                                                                                                    | <b>Send</b>          |  |
|-------------|----------------------------------------------------------------------------------------------------|----------------------|--|
| Params      | Settings<br>Auth Headers (12)<br>Body $\bullet$<br>Pre-reg.<br>Tests                                                                                                    | <b>Cookies</b>       |  |
| Body $\vee$ | Έ<br>200 OK 1545 ms 3.34 KB                                                                                                    | Save Response $\vee$ |  |
| Pretty      | Visualize<br>Preview<br>Raw<br><b>JSON</b>                                                                                                    | ضا                   |  |
| 2<br>з<br>4 | "access_token":<br>"eyJhbGciOiJSUzI1NiIsInR5cCI6IkpXVCIsImtpZCI6IlJUTkVOMEl5T1RWQk1UZEVRVEEzUlRZ<br>NE16UkJPVU00UVRRM016TXlSalUzUmpnMk4wSTBP0SJ9.<br>eyJodHRwczovL3VpcGF0aC9lbWFpbCI6InJhc2thbG92ZGltYUB5YW5kZXgucnUiLCJodHRwczovL<br>3VpcGF0aC9lbWFpbF92ZXJpZmllZCI6dHJ1ZSwiaXNzIjoiaHR0cHM6Ly9hY2NvdW50LnVpcGF0aC<br>5jb20vIiwic3ViIjoiYXV0aDB8NWZjNjcxZGFlMDkzZjQwMDZiNjM1Njk5IiwiYXVkIjpbImh0dHB<br>zOi8vb3JjaGVzdHJhdG9yLmNsb3VkLnVpcGF0aC5jb20iLCJodHRwczovL3VpcGF0aC5ldS5hdXRo<br>MC5jb20vdXNlcmluZm8iXSwiaWF0IjoxNjUzODM2ODQxLCJleHAiOjE2NTM5MjMyNDEsImF6cCI6I<br>jhERXYxQU10WGN6VzN5NFUxNUxMM2pZZjYyaks5M241Iiwic2NvcGUiOiJvcGVuaWQgcHJvZmlsZS<br>BlbWFpbCBvZmZsaW5lX2FjY2VzcyJ9.<br>Azf531pMBuqtQsSSQ7AdSj_TTwFkoLzrwdzKe3VejbwuKw0oU67CwjoBzfMXSLx6JUKYYPLpGCxBV<br>-1eeL7P94h5qLUFAhINtmVWPwsjyJvj-jYL-8AaAx0hOhiQiRad70-nzazk5onQ2FKueEni8wDydC<br>zgehNWeVUcrg3rSJ1Tfe0mR7a_Gq40wqYaS7xTg5b0ZbpQgcnP61yf2QU_HCWRMd0c32SoHf4eCZO<br>isX5Al5b283UVjrIYEAmL6uZEb74wMRHZHDFBUkT0QtA9UXS7GbAvCCh7Iavoo5lijuFhgGYLfCb5<br>pVjKNSRhUZVWByGwK2H4Wlsdb404IWkmyg",<br>"id token":<br>"eyJhbGciOiJSUzI1NiIsInR5cCI6IkpXVCIsImtpZCI6IlJUTkVOMEl5T1RWQk1UZEVRVEEzUlRZ<br>NE16UkJPVU00UVRRM016TXlSalUzUmpnMk4wSTBP0SJ9.<br>eyJodHRwczovL2Nsb3VkcnBhL2Nvbm5lY3Rpb24i0iJVc2VybmFtZS1QYXNzd29yZC1BdXRoZW50a<br>WNhdGlvbiIsIm5pY2tuYW1lIjoicmFza2Fsb3ZkaW1hIiwibmFtZSI6InJhc2thbG92ZGltYUB5YW<br>5kZXgucnUiLCJwaWN0dXJlIjoiaHR0cHM6Ly9zLmdyYXZhdGFyLmNvbS9hdmF0YXIvYWZmZDZmMzc<br>y0DcwYTQwMTZlZjkyZDdlY2I2MmVl0DA_cz000DAmcj1wZyZkPWh0dHBzJTNBJTJGJTJGY2RuLmF1<br>dGgwLmNvbSUyRmF2YXRhcnMlMkZyYS5wbmciLCJ1cGRhdGVkX2F0IjoiMjAyMi0wNS0yN1QwNToyN<br>ToxMy4y0DRaIiwiZW1haWwi0iJyYXNrYWxvdmRpbWFAeWFuZGV4LnJ1IiwiZW1haWxfdmVyaWZpZW<br>QiOnRydWUsImlzcyI6Imh0dHBzOi8vYWNjb3VudC51aXBhdGguY29tLyIsInN1YiI6ImF1dGgwfDV<br>mYzY3MWRhZTA5M2Y0MDA2YjYzNTY5OSIsImF1ZCI6IjhERXYxQU1OWGN6VzN5NFUxNUxMM2pZZjYy<br>aks5M241IiwiaWF0IjoxNjUzODM2ODQxLCJleHAiOjE2NTM4NzI4NDF9.<br>DjCi6TqkTs2WitmUh5F0RwTg1t79S73NtgG2fpjFnNOEhjo70uqSWJTkCVMGkgEoJR2efFtixvwWJ<br>vEsR7o9MMCcl1r5IM0F-D0ArOWWwfC_3S9GE4eTzhkBpVlfrLTDIh2XhLb1pNRt443v3dyNq3j9In<br>y2u7WhPE5vc_7fph7n-4_nxiP6ILGozpR__c8VJM-CpJuMkPt3JAclT2szCIhoQkldS-XWhaTtLaO<br>E79dQ9TZ1tk4f0Erv47msp77Jrs2lYE1abRnD8FMYgdOfkgs54NIjgzt02gYlUxbAwTbGhH6qHWkX<br>UiwQXv2asBlb_jTlmNPlquDozmGFUVkalA",<br>"scope": "openid profile email offline_access", |                      |  |
| 5           | "expires_in": 86400,                                                                                                    |                      |  |
| 6           | "token_type": "Bearer"                                                                                                    |                      |  |

Рисунок 18 – Тестирование запроса для получения токена (ответ)

### <span id="page-31-0"></span>5 ТЕСТИРОВАНИЕ

#### <span id="page-31-1"></span>5.1 Методология тестирования

Для тестирования веб-сайта было выбрано сценарное тестирование. Сценарное тестирование - это деятельность по тестированию программного обеспечения, которая использует сценарии: гипотетические истории, чтобы помочь тестировщику справиться со сложной проблемой или тестовой системой [17].

### <span id="page-31-2"></span>5.2 Проведение процедуры тестирования

Так как тестирование проводится без загрузки приложения на хостинг, для имитации разделения прав доступа запуск разработанного приложения производится на гостевой  $O\Pi$  – ubuntu – установленной на виртуальной машине на базе VirtualBox.

У нас есть два сценария: в первом сценарии выявляем отображение ошибки во flower и в терминале обработчика (воркера), а во втором сценарии показываем успешное выполнение задачи при нормальных условиях.

### <span id="page-31-3"></span>5.2.1 Сценарий 1

Тестовые данные: в системе зарегистрировано 2 клиента с сервисными почтами 74falcon74@mail.ru и runjobsuipath@yandex.ru. Тело уведомления об успешном запуске сделано намерено однообразным: не содержит уникальной информации.

Тестовый случай: на сервисную почту runjobsuipath $(\partial y)$ andex.ru отправлено 3 письма, одно из которых пришло от неразрешенного отправителя (74 falcon 74 @mail.ru), а два других (raskalovdima @yandex.ru,

falcon74 mgn@mail.ru) – от разрешенных. На сервисную почту 74falcon74@mail.ru писем не отправлено.

Ожидаемый результат: при попытке отправить уведомление отправителю 74falcon74@mail.ru задача выполниться с ошибкой, связанной с подозрением на отправку писем роботом. Это связано с однообразным содержанием тел отправляемых с сервисного почтового ящика уведомлений.

Цель тестового случая: показать отображение ошибки во flower.

Скриншоты тестирования представлены на рисунках 19-29.

| <b>e</b> Home | to Automations                              | Il Monitoring      | 但 Queues<br>$\Box$ Assets    | Storage Buckets                          | $\Delta$ Testing          | 袋 Settings       |
|---------------|---------------------------------------------|--------------------|------------------------------|------------------------------------------|---------------------------|------------------|
|               | <b>Processes</b><br><b>Triggers</b><br>Jobs | Logs               |                              |                                          |                           |                  |
|               | Q Search                                    | <b>□</b> Columns ∨ | $\equiv$ Filters $\sim$      |                                          |                           |                  |
|               | Name $\sim$                                 | Version            | $\therefore$ Job pri $\circ$ | Execution type Compatibility Entry point |                           | Description<br>÷ |
|               | <b>k</b> FifthProcess                       | 21.0.6             | $\rightarrow$ Normal         | Unattended                               | Windows - Lega Main.xaml  | Пустой процесс   |
|               | FirstProcess                                | 21.0.2             | $\rightarrow$ Normal         | Unattended                               | Windows - Lega Main.xaml  | Пустой процесс   |
|               | FourthProcess                               | 21.0.5             | $\rightarrow$ Normal         | Unattended                               | Windows - Lega Main.xaml  | Пустой процесс   |
|               | <b>k</b> SecondProcess                      | 21.0.3             | $\rightarrow$ Normal         | Unattended                               | Windows - Lega Main.xaml  | Пустой процесс   |
|               | <b>k</b> SeventhProcess                     | 21.0.8             | $\rightarrow$ Normal         | Unattended                               | Windows - Lega Main.xaml  | Пустой процесс   |
| □             | <b>k</b> SixthProcess                       | 21.0.7             | $\rightarrow$ Normal         | Unattended                               | Windows - Lega Main.xaml  | Пустой процесс   |
|               | <b>k</b> ThirdProcess                       | 21.0.4             | $\rightarrow$ Normal         | Unattended                               | Windows - Lega Main.xaml  | Пустой процесс   |
| $1 - 7/7$     |                                             |                    |                              | $\prec$<br>$\mathcal{R}$                 | Page 1/1<br>$\rightarrow$ | >1               |

Рисунок 19 – Все процессы в оркестраторе клиента

|                                                                                             | Личный кабинет пользователя "raskalovdima@yandex.ru" |                        |                |                         |  |  |  |  |  |
|---------------------------------------------------------------------------------------------|------------------------------------------------------|------------------------|----------------|-------------------------|--|--|--|--|--|
|                                                                                             | Оркестратор клиента                                  |                        |                |                         |  |  |  |  |  |
| Почтовый<br><b>Email пользователя</b><br>Имя клиента<br>Сервисная почта<br>uipath<br>сервис |                                                      |                        |                |                         |  |  |  |  |  |
|                                                                                             | raskalovdima@yandex.ru                               | raskalovdima@yandex.ru | mail.yandex.ru | runjobsuipath@yandex.ru |  |  |  |  |  |

Рисунок 20 – Данные оркестратора клиента в приложении

## Добавленные роботы

### Список роботов

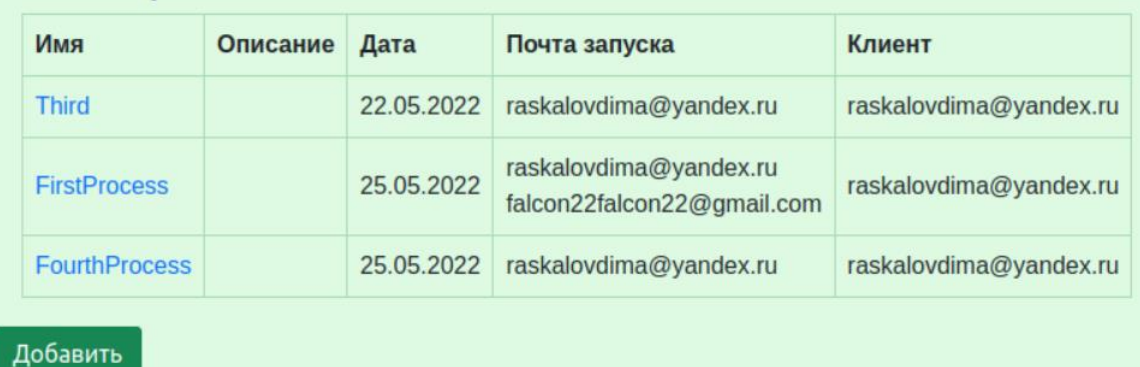

### Рисунок 21 – Добавленные роботы клиента

### Почтовые адреса запуска

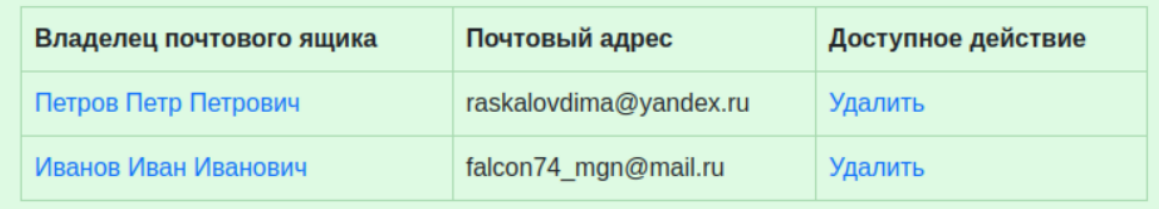

### Добавить

### Рисунок 22 – Почтовые адреса запуска клиента

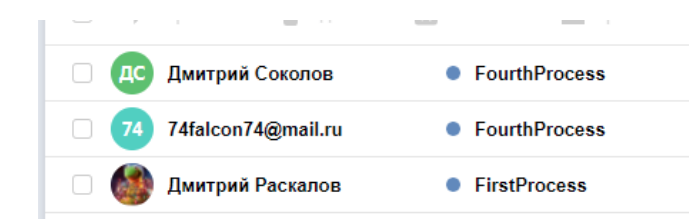

### Рисунок 23 – Папка входящие в сервисном почтовом ящике

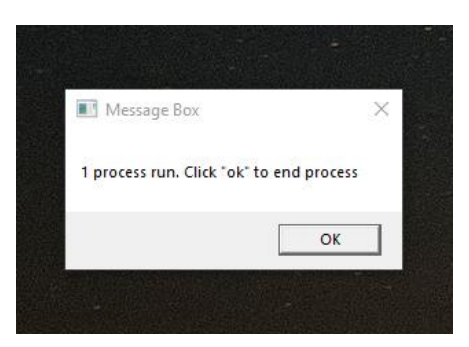

Рисунок 24 – Запуск процесса FirstProcess

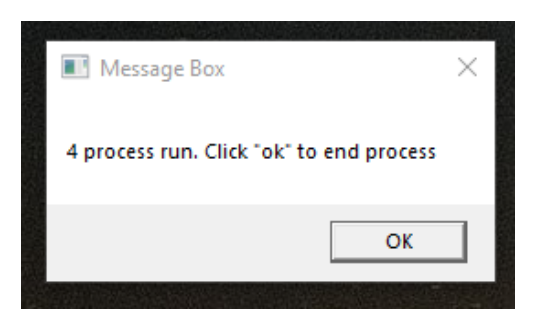

### Рисунок 25 – Запуск процесса FourthProcress

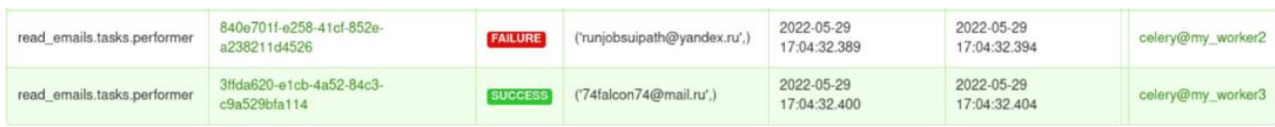

### Рисунок 26 – Отображение выполненных задач во Flower (только основные столбцы)

#### read\_emails.tasks.performer 840e701f-e258-41cf-852e-a238211d4526 Basic task options Advanced task options Name read emails tasks performer Received 2022-05-29 17:04:32 389595 LITC TILID 840e701f-e258-41cf-852e-a238211d4526 2022-05-29 17:04:32 394916 LITC Started 2022-05-29 17:04:38.257567 UTC State FAILURE Failed ('runjobsuipath@yandex.ru',) args Retries  $\overline{0}$  $\boldsymbol{0}$ kwargs Worker celery@my\_worker2 SMTPDataError(554, b'5.7.1 Message rejected under suspicion of SPAM;<br>https://ya.cc/1irBc 1653843878-RaDqUjcMK8-4bK4L2Wg') None Result Exception 2022-05-29 17:04:38.257567 UTC Timestamp PyCharm Community Edition Tracehack  $\label{thm:main} \begin{minipage}[t]{0.9\textwidth} \begin{minipage}[t]{0.9\textwidth} \begin{minipage}[t]{0.9\textwidth} \begin{minipage}[t]{0.9\textwidth} \begin{minipage}[t]{0.9\textwidth} \begin{minipage}[t]{0.9\textwidth} \begin{minipage}[t]{0.9\textwidth} \begin{minipage}[t]{0.9\textwidth} \begin{minipage}[t]{0.9\textwidth} \begin{minipage}[t]{0.9\textwidth} \begin{minipage}[t]{0.9\textwidth} \begin{minipage}[t]{0.9\textwidth} \begin{minipage}[t]{0.9\textwidth} \begin{min$ n3.8/site-packages/celery/app/trace.py", line 734, in \_protecte<br>d\_call\_ metrics respectively. The four reduced return self.run("args, \*"kwargs)<br>File "/home/falcon22/2/ycharmProjects/runjobsnew/runjobsnew/rea<br>d\_emails/task Рисунок 27 – Flower task со статусом failure

|                      |  |                                                                       |  | Terminal: Local $\times$ worker $\times$ flower $\times$ beat-celery $\times$ worker2 $\times$ worker3 $\times$ + $\times$ |
|----------------------|--|-----------------------------------------------------------------------|--|----------------------------------------------------------------------------------------------------|
|                      |  |                                                                       |  | [2022-05-29 22:04:33,233: WARNING/ForkPoolWorker-1] info: Отправитель письма: "Дмитрий Раскалов raskalovdima@yandex.ru"    |
|                      |  |                                                                       |  | [2022-05-29 22:04:33,233: WARNING/ForkPoolWorker-1] info: Почтовый адрес отправителя письма: "raskalovdima@yandex.ru"      |
| Commit               |  |                                                                       |  | [2022-05-29 22:04:33,239: WARNING/ForkPoolWorker-1] info: Извлечение темы письма                                           |
| $\ddot{\phantom{0}}$ |  |                                                                       |  | [2022-05-29 22:04:33,239: WARNING/ForkPoolWorker-1] info: email_message FirstProcess                                       |
|                      |  |                                                                       |  | [2022-05-29 22:04:33,240: WARNING/ForkPoolWorker-1] info: Тема письма: FirstProcess                                        |
|                      |  |                                                                       |  | [2022-05-29 22:04:33,240: WARNING/ForkPoolWorker-1] info: Тема письма совпала с одной из требуемых                         |
| Requests             |  |                                                                       |  | [2022-05-29 22:04:33,241: WARNING/ForkPoolWorker-1] info: Адресату письма raskalovdima@yandex.ru разрешено запускать job   |
|                      |  |                                                                       |  | [2022-05-29 22:04:33,373: WARNING/ForkPoolWorker-1] info: Письмо прочтено успешно                                          |
| Pull                 |  |                                                                       |  | [2022-05-29 22:04:33,449: WARNING/ForkPoolWorker-1] info: Извлечение отправителя письма                                    |
|                      |  |                                                                       |  | "2022-05-29 22:04:33,450: WARNING/ForkPoolWorker-1] info: Ornpasитель письма: " 74falcon74@mail.ru"                        |
|                      |  |                                                                       |  | [2022-05-29 22:04:33,450: WARNING/ForkPoolWorker-1] info: Почтовый адрес отправителя письма: "74falcon74@mail.ru"          |
|                      |  |                                                                       |  | [2022-05-29 22:04:33,450: WARNING/ForkPoolWorker-1] info: Извлечение темы письма                                           |
|                      |  |                                                                       |  | [2022-05-29 22:04:33,450: WARNING/ForkPoolWorker-1] info: email_message =?UTF-8?B?Rm91cnRoUHJvY2Vzcw==?=                   |
|                      |  |                                                                       |  | [2022-05-29 22:04:33.450: WARNING/ForkPoolWorker-1] info: Тема письма: FourthProcess                                       |
|                      |  |                                                                       |  | [2022-05-29 22:04:33,450; WARNING/ForkPoolWorker-1] info: Тема письма совпала с одной из требуемых                         |
|                      |  |                                                                       |  | [2022-05-29 22:04:33,451: WARNING/ForkPoolWorker-1] info: Agpecary письма 74falcon74@mail.ru не разрешено запускать job    |
|                      |  |                                                                       |  | [2022-05-29 22:04:33,580: WARNING/ForkPoolWorker-1] info: Письмо прочтено успешно                                          |
|                      |  |                                                                       |  | [2022-05-29 22:04:33,661: WARNING/ForkPoolWorker-1] info: Извлечение отправителя письма                                    |
|                      |  |                                                                       |  | [2022-05-29 22:04:33,662: WARNING/ForkPoolWorker-1] info: Отправитель письма: "Дмитрий Соколов falcon74_mgn@mail.ru"       |
|                      |  |                                                                       |  | [2022-05-29 22:04:33,662: WARNING/ForkPoolWorker-1] info: Почтовый адрес отправителя письма: "falcon74_mgn@mail.ru"        |
|                      |  |                                                                       |  | [2022-05-29 22:04:33,662: WARNING/ForkPoolWorker-1] info: Извлечение темы письма                                           |
|                      |  |                                                                       |  | [2022-05-29 22:04:33,662: WARNING/ForkPoolWorker-1] info: email_message =?UTF-8?B?Rm91cnRoUHJvY2Vzcw==?=                   |
| Structure            |  |                                                                       |  | [2022-05-29 22:04:33,662: WARNING/ForkPoolWorker-1] info: Тема письма: FourthProcess                                       |
| н.                   |  |                                                                       |  | [2022-05-29 22:04:33,662: WARNING/ForkPoolWorker-1] info: Тема письма совпала с одной из требуемых                         |
|                      |  |                                                                       |  | [2022-05-29 22:04:33,663: WARNING/ForkPoolWorker-1] info: Адресату письма falcon74_mgn@mail.ru разрешено запускать job     |
|                      |  |                                                                       |  | [2022-05-29 22:04:33,792: WARNING/ForkPoolWorker-1] info: Письмо прочтено успешно                                          |
| <b>Bookmarks</b>     |  |                                                                       |  | [2022-05-29 22:04:33,793: WARNING/ForkPoolWorker-1] info: Чтение почтового ящика завершено успешно                         |
|                      |  | [2022-05-29 22:04:35,988: WARNING/ForkPoolWorker-1] info: Job запущен |  |                                                                                                    |
|                      |  | [2022-05-29 22:04:37,477: WARNING/ForkPoolWorker-1] info: Job запущен |  |                                                                                                    |

Рисунок 28 – Отображение логов выполненных обработчиком задач (1)

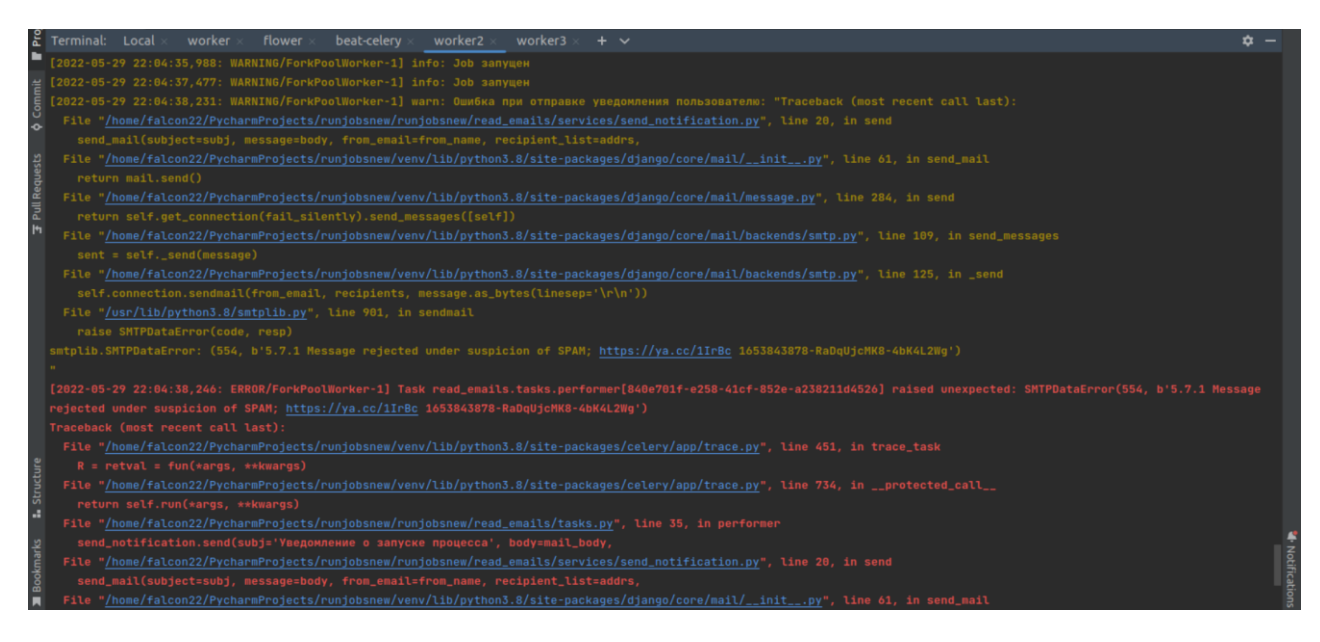

Рисунок 29 – Отображение логов выполненных обработчиком задач (2)

Результат: во flower видим две задачи для двух сервисных почт. Для сервисной почты 74falcon74@mail.ru задача выполнена успешно со статусом success, поскольку на неё не было отправлено писем. Для сервисной почты <span id="page-36-0"></span>runjobsuipath $@y$ andex.ru задача выполнена неуспешно со статусом failure, что совпадает с ожидаемым результатом.

### **5.2.2 Сценарий 2**

Тестовые данные: в системе зарегистрировано 2 клиента с сервисными почтами 74falcon74@mail.ru и runjobsuipath@yandex.ru. Тело уведомления об успешном запуске изменено, в него добавлена уникальная информация об отправителе, чтобы почтовая служба сервисной почты не восприняла письмо как спам.

Тестовый случай: на сервисную почту runjobsuipath $(\partial \Omega)$ yandex.ru отправлено 3 письма, одно из которых пришло от неразрешенного отправителя (74falcon74@mail.ru), а два других (raskalovdima@yandex.ru, falcon<sup>74</sup> mgn@mail.ru) – от разрешенных. На сервисную почту 74falcon74@mail.ru писем не отправлено.

Ожидаемый результат: две задачи для обоих сервисных почтовых ящика выполнены успешно. Было запущено 2 процесса, имена которых совпали с содержимым тем писем от отправителей raskalovdima@yandex.ru, falcon<sup>74</sup> mgn@mail.ru. На адреса этих почтовых ящиков были отправлены уведомления об успешном запуске.

Цель тестового случая: проверка случая успешной работы для нескольких отправителей писем о запуске.

Скриншоты тестирования представлены на рисунках 30-33.

#### Уведомление о запуске процесса

```
runjobsuipath@yandex.ru Сегодня, 22:50
Кому: вам
```
Процесс "FourthProcess" успешно запущен по письму от отправителя "falcon74 mgn@mail.ru"

### Рисунок  $30 -$ Уведомление пользователю falcon $74$  mgn@mail.ru о запуске процесса FourthProcess

Уведомление о запуске процесса

runjobsuipath@yandex.ru runjobsuipath@yandex.ru • Сегодня в 22:50 **RU**  $9<sub>2</sub>$ 

Процесс "FirstProcess" успешно запущен по письму от отправителя "raskalovdima@yandex.ru"

### Рисунок 31 – Уведомление пользователю raskalovdima@yandex.ru о запуске - процесса FirthProcess

| [2022-05-29 22:50:03.583: INFO/MainProcess] Task read_emails.tasks.performer[cbee6beb-d151-4969-a01f-28e623e496f2] received                                      |
|----------------------------------------------------------------------------------------------------|
| [2022-05-29 22:50:03,587: INFO/ForkPoolWorker-1] Task read_emails.tasks.dispatcher[7445dfff-be6e-4795-a2a0-b9b21ea78654] succeeded in 0.03592581299926678s: None |
| [2022-05-29 22:50:03,591: WARNING/ForkPoolWorker-1] info: Чтение почтового ящика runjobsuipath@yandex.ru                                                         |
| [2022-05-29 22:50:04,475: WARNING/ForkPoolWorker-1] info: Извлечение отправителя письма                                                                          |
| [2022-05-29 22:50:04,476: WARNING/ForkPoolWorker-1] info: Отправитель письма: "Дмитрий Раскалов raskalovdima@yandex.ru"                                          |
| [2022-05-29 22:50:04,476: WARNING/ForkPoolWorker-1] info: Почтовый адрес отправителя письма: "raskalovdima@yandex.ru"                                            |
| [2022-05-29 22:50:04,476: WARNING/ForkPoolWorker-1] info: Извлечение темы письма                                                                                 |
| [2022-05-29 22:50:04,477: WARNING/ForkPoolWorker-1] info: email_message FirstProcess                                                                             |
| [2022-05-29 22:50:04,477: WARNING/ForkPoolWorker-1] info: Тема письма: FirstProcess                                                                              |
| [2022-05-29 22:50:04,477: WARNING/ForkPoolWorker-1] info: Тема письма совпала с одной из требуемых                                                               |
| [2022-05-29 22:50:04,478: WARNING/ForkPoolWorker-1] info: Agpecaty nucbwa raskalovdima@yandex.ru paspewewo sanyckatb job                                         |
| [2022-05-29 22:50:04,608: WARNING/ForkPoolWorker-1] info: Письмо прочтено успешно                                                                                |
| [2022-05-29 22:50:04,689: WARNING/ForkPoolWorker-1] info: Извлечение отправителя письма                                                                          |
| [2022-05-29 22:50:04,689: WARNING/ForkPoolWorker-1] info: Отправитель письма: " 74falcon74@mail.ru"                                                              |
| [2022-05-29 22:50:04,690: WARNING/ForkPoolWorker-1] info: Почтовый адрес отправителя письма: "74falcon74@mail.ru"                                                |
| [2022-05-29 22:50:04,690: WARNING/ForkPoolWorker-1] info: Извлечение темы письма                                                                                 |
| [2022-05-29 22:50:04,690: WARNING/ForkPoolWorker-1] info: email_message =?UTF-8?B?Rm91cnRoUHJvY2Vzcw==?=                                                         |
| [2022-05-29 22:50:04,692: WARNING/ForkPoolWorker-1] info: Tema письма: FourthProcess                                                                             |
| [2022-05-29 22:50:04,692: WARNING/ForkPoolWorker-1] info: Тема письма совпала с одной из требуемых                                                               |
| [2022-05-29 22:50:04,695: WARNING/ForkPoolWorker-1] info: Адресату письма 74falcon74@mail.ru не разрешено запускать job                                          |
| [2022-05-29 22:50:04,721: INFO/MainProcess] Events of group {task} enabled by remote.                                                                            |
| [2022-05-29 22:50:04,828: WARNING/ForkPoolWorker-1] info: Письмо прочтено успешно                                                                                |
| [2022-05-29 22:50:04,911: WARNING/ForkPoolWorker-1] info: Извлечение отправителя письма                                                                          |
| [2022-05-29 22:50:04,912: WARNING/ForkPoolWorker-1] info: Отправитель письма: "Дмитрий Соколов falcon74_mgn@mail.ru"                                             |
| [2022-05-29 22:50:04,912: WARNING/ForkPoolWorker-1] info: Почтовый адрес отправителя письма: "falcon74_mgn@mail.ru"                                              |
| [2022-05-29 22:50:04,912: WARNING/ForkPoolWorker-1] info: Извлечение темы письма                                                                                 |
| [2022-05-29 22:50:04,912: WARNING/ForkPoolWorker-1] info: email_message =?UTF-8?B?Rm91cnRoUHJvY2Vzcw==?=                                                         |
| [2022-05-29 22:50:04,912: WARNING/ForkPoolWorker-1] info: Тема письма: FourthProcess                                                                             |
| [2022-05-29 22:50:04,912: WARNING/ForkPoolWorker-1] info: Тема письма совпала с одной из требуемых                                                               |

Рисунок 32 – Отображение логов выполненных обработчиком задач

| <b>Flower</b>                         | <b>Dashboard</b>             | <b>Tasks</b> | <b>Broker</b>                            |                   | $\bullet$                    |          |               |  |  |  |
|---------------------------------------|------------------------------|--------------|------------------------------------------|-------------------|------------------------------|----------|---------------|--|--|--|
| 10<br>$\checkmark$<br>Show<br>entries |                              |              |                                          |                   |                              |          |               |  |  |  |
| <b>Name</b>                           |                              | ۵            | <b>UUID</b>                              | <b>State</b><br>Δ | ô<br>args                    | kwargs ≜ | <b>Result</b> |  |  |  |
|                                       | read emails.tasks.dispatcher |              | 4965dec8-b635-4307-bfe8-<br>d8605da278a0 | <b>SUCCESS</b>    | ()                           | $\{\}$   | None          |  |  |  |
|                                       | read emails.tasks.performer  |              | 51dd8077-ffca-4c6a-907e-5c56b408b92f     | <b>SUCCESS</b>    | ('runjobsuipath@yandex.ru',) | €        | None          |  |  |  |
|                                       | read_emails.tasks.performer  |              | dc2beb3e-2e7f-4199-ae7e-5f6825b64f83     | <b>SUCCESS</b>    | ('74falcon74@mail.ru',)      | $\{\}$   | None          |  |  |  |
|                                       | read emails.tasks.dispatcher |              | 656db2eb-f786-4f08-bce8-0432903f8da2     | <b>SUCCESS</b>    | $\langle$                    | €        | None          |  |  |  |

Рисунок 33 – Отображение выполненных задач во Flower

Результат: во flower видим две задачи для двух сервисных почт. Для сервисной почты 74falcon74@mail.ru задача выполнена успешно со статусом

success, поскольку на неё не было отправлено писем. Для сервисной почты runjobsuipath@yandex.ru задача выполнена также успешно со статусом success, что совпадает с ожидаемым результатом.

### **ЗАКЛЮЧЕНИЕ**

<span id="page-39-0"></span>В рамках выпускной квалификационной работы было спроектирована и реализована служба запуска программных роботов (работающих в среде UiPath) по электронному письму.

Для достижения цели были решены следующие задачи:

− рассмотрение существующих аналогов разрабатываемого приложения;

− создание серверной и клиентской частей приложения;

− оценка работоспособности приложения.

Реализованное приложение может быть использовано для запуска автоматизированных процессов в облачном оркестраторе UiPath, но также есть возможность доработки проекта для использования в корпоративной версии оркестратора (изменить получение токена). Приложение имеет потенциал расширения для использования не только на UiPath, но и на других платформах, предоставляющих работу с API.

### **СПИСОК ИСПОЛЬЗОВАННЫХ ИСТОЧНИКОВ**

<span id="page-40-0"></span>1. ELMA : [сайт] / ELMA BPN. – Ижевск, 2013 – . – URL: https://www.elma-bpm.ru/ (дата обращения 21.05.2022). – Текст. Изображение : электронные.

2. Primo RPA : [сайт] / Primo RPA. – Москва, 2020 – . – URL: https://docs.primo-rpa.ru/primo-rpa/primo-studio/process/debug (дата обращения 21.05.2022). – Текст. Изображение : электронные.

3. Sherpa RPA : [сайт] / ООО «Шерпа Роботикс». – Астрахань, 2019 – . – URL: https: https://sherparpa.ru/products/sherpa-orchestrator/ (дата обращения 21.05.2022). – Текст. Изображение : электронные.

4. Robin : [сайт] / Robin RPA. – Москва, 2018 – . – URL: https://www.rparobin.ru/ (дата обращения 21.05.2022). – Текст. Изображение : электронные.

5. PIX Robotics : [сайт] / ООО "Пикс Роботикс". – Москва, 2019 – . – URL: https://pixrpa.ru/ (дата обращения 21.05.2022). – Текст. Изображение : электронные.

6. ElectroNeek : [сайт] / ElectroNeek.com. – Нью-Йорк, 2019 – . – URL: https://electroneek.com/ (дата обращения 21.05.2022). – Текст. Изображение : электронные.

7. Blue Prism : [сайт] / «BLUE PRISM LIMITED». – Уоррингтон, 2001 – . – URL: https://www.blueprism.com/ (дата обращения 21.05.2022). – Текст. Изображение : электронные.

8. Различия в разработке на RPA-платформах UiPath и Kofax RPA. Текст : электронный // tadviser.ru : [сайт]. – URL: https://www.tadviser.ru/index.php/Статья:Различия в разработке на RPA пла тформах\_UiPath\_и\_Kofax\_RPA (дата обращения 21.05.2022).

9. ZapTest : [сайт] / ZAPTEST. – Атланта – . – URL: https://www.zaptest.com/ (дата обращения 21.05.2022). – Текст. Изображение : электронные.

10. Lexema.ru : [сайт] / ООО «Лексема». – Уфа, 1995 – . – URL: https://lexema.ru/ (дата обращения 21.05.2022). – Текст. Изображение : электронные.

11. В каких случаях стоит использовать Django (а в каких не стоит). – Текст. Изображение : электронные // habr.com : [сайт]. – 27 апреля 2019. – URL: https://habr.com/ru/company/piter/blog/449784/ (дата обращения: 29.04.2022).

12. Дронов, В. А. Django 3.0. Практика создания веб-сайтов Python / В. А. Дронов. – Санкт-Петербург : БХВ-Петербург, 2021. – 706 с.

13. Головатый, А. Django. Подробное руководство / А. Головатый, Дж. Каплан-Мосс : пер. с англ. А. Киселева – 2-ое изд. – Санкт-Петербург : Символ-Плюс, 2010. – 552 с.

14. Асинхронные задания в Django с Celery. – Текст : электронный // habr.com : [сайт]. – 22 мая 2020. – URL: https://habr.com/ru/company/otus/blog/503380/ (дата обращения: 25.04.2022).

15. Об организации кода в django-приложениях или толстые модели – это прекрасно. – Текст. Изображение : электронные // habr.com : [сайт]. – 26 февраля 2014. – URL: https://habr.com/ru/post/213875/ (дата обращения 26.05.2022).

16. Postman.UiPath : [сайт] / UiPath Connector. – URL: Guide https://postman.uipath.rocks/ (дата обращения 21.05.2022).

17. Сценарное тестирование. – Текст : электронный // Wikipedia.org : [сайт]. – 25 мая 2022. – URL: [https://en.wikipedia.org/wiki/Scenario\\_testing#:~:text=Сценарное%20тестирован](https://en.wikipedia.org/wiki/Scenario_testing#:~:text=Сценарное%20тестирование-это%20деятельность%20по%20тестированию,сложной%20проблемой%20или%20тестовой%20системой) [ие-](https://en.wikipedia.org/wiki/Scenario_testing#:~:text=Сценарное%20тестирование-это%20деятельность%20по%20тестированию,сложной%20проблемой%20или%20тестовой%20системой)

[это%20деятельность%20по%20тестированию,сложной%20проблемой%20или](https://en.wikipedia.org/wiki/Scenario_testing#:~:text=Сценарное%20тестирование-это%20деятельность%20по%20тестированию,сложной%20проблемой%20или%20тестовой%20системой) [%20тестовой%20системой](https://en.wikipedia.org/wiki/Scenario_testing#:~:text=Сценарное%20тестирование-это%20деятельность%20по%20тестированию,сложной%20проблемой%20или%20тестовой%20системой) (дата обращения: 29.05.2022).

### ПРИЛОЖЕНИЕ А Фрагмент исходного кода

```
Листинг 1 – Приложение read emails файл get data.py
```

```
import re
import imaplib
import email # Импортируем модуль email для получения заголовков и тела писем
from email.header import decode header
from django.conf import settings
import base64
import quopri
import traceback
import time
from robots.models import Robots, Email, Clients, EmailService
class BusinessError (Exception):
     """Класс бизнес-ошибки, которая вызывается при несоблюдении
     условий проверок в той или иной функции
     \mathbf{H} \mathbf{H} \mathbf{H}def _init_(self, message, log level):
          self. message = messageprint(f'{log level}: {self.message}')
def log(message, level):
     """Функция лога
     \overline{u} \overline{u} \overline{u}print(f'{level}: {message}')
def get service mails():
     \overline{\text{m}} \overline{\text{m}} почтовых адресов всех сервисных почт,
зарегистрированных на сайте
     11.11.11return [x.service email for x in Clients.objects.all() if x.service email
is not None]
# от кого ждем письма
# sender init = 'raskalovdima@yandex.ru'
# Ищется среди входящих писем письмо от адресанта [adresant] с темой [subj] и
выводится дата из тела этого письма
# В случае ошибки или отсутствия писем выводится сообщение ошибки
def encoded words to text (encoded words):
     """Преобразует заголовок письма формата [=?charset?decoding?text?=]
      в читабельный текст
     \overline{u} \overline{u} \overline{u}encoded word regex = r' = \{1\}(.+) \{1\} ([B|Q|b|q]) \{1\} (.+) \{1\}full = r = 1# Имеем дело с закодированной строкой?
     if encoded words.find('=?') != -1:
          # Текст разбит символом перехода на нов строку?
          if encoded words.find('\n') != -1:
               encoded text = ''for line in encoded words.split('\n'):
                    encoded text += re.match(encoded word regex, line).group(2)
                    charset = re.match(encoded word regex, line).group(0)
      encoding = re.match(encoded word regex, line).group(1)
          # Текст разбит пробелом?
```

```
Продолжение приложения А
```

```
elif encoded words.find('?= =?') != -1:
             for line in encoded_words.split(' '):
                charset, encoding, encoded text = re.match(encoded word regex,
line).groups()
                 full_encoded_text += encoded_text
            encoded text = full encoded text
         # Текст ничем не разбит?
         else:
            charset, encoding, encoded text = re.match(encoded word regex,
encoded_words).groups()
        if encoding.upper() == 'B':byte string = base64.b64decode(encoded text)
        elif encoding.upper() == 'Q':byte string = quopri.decodesting(encoded text) return byte_string.decode(charset)
     else:
        return encoded_words
def get clients data(service email address):
     """Получение данных клиента по имени его сервисной почты 
(service_email_address)"""
    client = Clients.objects.get(service_email=service_email_address)
    service data = EmailService.objects.get(service name=client.service)
     return {'client': {
        'client name': client.client name,
        'client id': client.client id,
        'user key': client.user key,
         'org': client.org,
         'folder': client.folder,
         'tenant': client.tenant,
         'user': client.user,
         'service': client.service,
        'service password': client.service password,
        'service mail folder': client.service mail folder,
        'use ssl<sup>1</sup>: service data.use ssl,
        'use_tls': service_data.use_tls,
        'host imap': service data.host imap,
        'port_imap': service_data.port_imap,
        'host smtp': service data.host smtp,
        'port_smtp': service_data.port_smtp,
     }}
def get run emails data(client name):
     """Получение всех существующих почтовых адресов, используемых для 
запуска"""
    emails = Email.objects.filter(user_name=client_name)
    result = [x.\text{email} for x in emails] return result
def get robot data(client name):
     """Возвращает список объектов модели Robots для клиента client_name"""
    client = Clients.objects.get(client name=client name)
     result = Robots.objects.filter(client=client)
     return result
def read mailbox(service email address):
     """Чтение почтового ящика, на который приходят письма о запуске
```

```
Возвращает словарь, содержащий имя пользователя нашего сайта (client name)
     словарь соответствий имени процесса и адреса отправителя для запуска по
\overline{M}API (mapping)
    11 11 11
    try:
        out_data = \{'client name': None,
             'mapping': {}
        \rightarrowclient data = get clients data (service email address)
        client name = client data ['client'] ['client name']
        out data['client name'] = client name
        \overline{\text{c}} robots = get robot data(client name=client name)
        # Разрешенные темы письма
        acceptable subjects = [x.name for x in robots]if robots. \overline{\text{count}} () == 0:
            raise
                     BusinessError(f'Не найдено
                                                         роботов
                                                                            клиента
                                                                    лля
{client name}, 'warn')
        -<br>host imap = client data['client']['host imap']
        service password = client data['client']['service password']
        service mail folder = client data['client']['service mail folder']
        port imap = client data['client']['port imap']
        mail = imaplib. IMAP4 SSL (host=host imap, port=port imap)
        mail.login(service email address, service password)
        mailuist()mail.select(service mail folder)
        result, data = mail.Fsearch(None, "UNSEEN")ids = data[0] # Сохраняем в переменную ids строку с номерами писем
        id list = ids.split() # Получаем массив номеров писем
        if len(id list) == 0:
            raise BusinessError (f'Hery новых писем для клиента {client name}',
'warn')
        for cur mail id in id list:
            \text{tr} \overline{\text{v}}:
                result, data = mail.fetch(cur mail id, "(RFC822)")
                 # необработанное письмо
                 raw email = data[0][1]raw email string = raw email.decode('utf-8')
                 # чтение заголовков
                 email message = email.message from string (raw email string)
                 \log ('Извлечение отправителя письма', 'info')
                 from list = []
                 try:
                     for
                                                from sub
                                                                                 inemail.utils.parseaddr(email message['From']):
                         \overline{c} decode sub = encoded words to text(from sub)
                         from 1ist.append(decode sub)
                     # почтовый адрес отправителя письма
                     full addr str = \cdot \cdot join (from list)
                     log(f'Отправитель письма: "{full addr_str}"', 'info')
                     re template = "\S+@\w+\.\w{2, 4}"mail addr str
                                                            re.search (re template,
full addr str).group(0)
                     log (f'Почтовый
                                                       отправителя
                                           адрес
                                                                            письма:
"{mail addr str}"', 'info')
                     found address = mail addr str
                 except:
                     log(f'Ошибка
                                                            адресанта
                                                                            письма:
                                      при
                                                чтении
"{traceback.format_exc()}"', 'error')
                     mail.store(cur_mail id, '+FLAGS', '\Seen')
                     continue
```

```
log('Извлечение темы письма', 'info')
                full subject = ''log(f"email_message {email_message['Subject']}", 'info')
                for header subject in email message['Subject'].split('\n'):
                    try:
                        full subject
                                                                             + =
encoded words to text (header subject.strip())
                    except:
                        1оа ('Ошибка
                                    преобразования
                                                       заголовка
                                                                    SUBJECT',
'error')
                try:
                    log(f'Тема письма: {full subject}', 'info')
                    # Тема письма подходящая?
                    if acceptable subjects.count(full subject) == 0:
                        \overline{\log(fT)}ема письма "{full subject}" не совпала с
требуемой, пропуск текущего письма', 'warn')
                       mail.store(cur mail id, '+FLAGS', '\Seen')
                        continue
                    else:
                        log ('Тема письма совпала с одной из требуемых', 'info')
                        found subj = full subject# Список почтовых адресов, с которых разрешён запуск
                        run emails
get run emails data (client name=client name)
                        # Почтовый адрес письма подходящий?
                        if found address in run emails:
                            out data['mapping'][found subj] = found address
                            log(f'Адресату письма {found address} разрешено
запускать job', 'info')
                        else:
                            log (f'Адресату письма {found address} не разрешено
запускать job', 'info')
                except:
                    log(f'He)удалось
                                          прочесть
                                                   тему письма,
                                                                      ошибка:
"{traceback.format exc()}"', 'error')
                   mail.store(cur mail id, '+FLAGS', '\Seen')
                    continue
            except:
                log(f'Неизвестная
                                          ошибка
                                                       чтения
                                                                       письма:
"{traceback.format exc()}"', 'error')
                continue
            # Помечаем письмо как прочтённое
           mail.store(cur mail id, '+FLAGS', '\Seen')
            log('Письмо прочтено yerешно', 'info')except BusinessError:
        log ('Чтение почтового ящика завершено с предупреждением', 'info')
    except TimeoutError:
        log ('Чтение почтового ящика завершено с ошибкой таймаута', 'error')
    except:
        loq (f'Чтение почтового ящика завершено с системной ошибкой при чтении
письма или авторизации в почте: "{traceback.format exc()}"', 'fatal')
   else:
        log('Чтение почтового ящика завершено успешно', 'info')
    return out data
```

```
Листинг 2 – Приложение read emails файл runjobs.py
```

```
from django.conf import settings
import requests
```

```
import json
from traceback import format exc
from robots.models import Robots, Clients
from read emails. services. get data import BusinessError, log
def get token (url, body, timeout) :
    """Получение токена от оркестратора
    :param url: URL запроса для получения токена
    :param body: словарь с параметрами оркестратора
    :param timeout: таймаут запроса (сек)
    :return: список [токен, результат: True-> успех, False -> неудача]
    \overline{u} \overline{u} \overline{u}# Инициализация возвращаемого значения
    result = ["", False]try:
        response = requests.post(url, json=body, timeout=timeout)
        # Запрос выполнен успешно?
        if response.status code == 200:
           token = response.json() ['access token']
            result = [token, True]except:
        log('Ошибка при получении токена', 'error')
    return result
# Getting folders id:
def get folder id(url, folder name, tenant name, token):
    :param url: url для get запроса
    :param folder name: имя папки (см. в оркестраторе)
    :param tenant name: имя тенанта (см. в оркестраторе)
    :param token: токен, полученный ранее
    :return: список [id папки, bool]
    11.11.11result = ["", False]trv:
        # Добавляем фильтр в URL, чтобы в ответе остались только результаты для
нашей папки folder name
        url filter = url + f"?$Filter=FullyQualifiedName eq '{folder name}'"
        respose = requests.get(url filter,
        headers={'X-UIPATH-TenantName': tenant name, 'Authorization': f'Bearer
\{token\}'},
        \lambdaif response.status code == 200:
            folder id = response.java() ["value"] [0].get('Id")result = [folder id, True]log(f'folder id = \sqrt{\frac{1}{1}}folder id),
                                                 type={str(type(folder id))}',
'info')
    except:
        log(f'Не удалось извлечь id папки: {format exc()}', 'error')
    return result
# Getting robots Releases:
def get process key (url, process name, tenant name, token) :
    11 11 11
    :param url: url для get запроса
    : param process name: имя процесса, которое указывается в теме письма
    :param tenant name: имя тенанта (см. оркестратор)
```

```
:param token: токен, полученный ранее
    : return: возвращает ключ процесса, необходимый для финального post запроса
    result = ['''', False] # изначально инициализируем возвращаемое значение
неудачей
    # фильтруем запрос для получения только тех значений, которые относятся к
нашему процессу [process name]
    url filter = url + f''?$Filter=Name eq '{process name}'"
    try:
        response = request.get(url filter,
            headers={'X-UIPATH-TenantName': tenant name, 'Authorization':
f'Bearer {token}'},
        \rightarrowif response.status code == 200:
            results count = response.json() ["@odata.count"]
            if results count == 0:
                raise BusinessError (f'Не удалось найти в оркестраторе процесс
"{process name}"', 'warn')
            process key = response.json() ["value"] [0].get("Key")
            result = [process key, True]log(f'process key={process key}, type={str(type(process key))}',
'info')
    except BusinessError:
        log('Процесс не запущен, функция "get process key"', 'warn')
    except:
        loq(f'Не удалось получить ключ процесса: {format exc()}', 'error')
    return result
# Get RobotsIds
def get robot id(url, folder id, tenant name, token, user name):
    result = \overline{['''', False]}url filter = url + f"?$Filter=UserName eq '{user name}'"
    # заголовки запроса
    headers = \{"X-UIPATH-OrganizationUnitId": str(folder id),
        "X-UIPATH-TenantName": tenant name,
        "Authorization": f'Bearer {token}',
        "Content-Type": "application/json"
    \left\{ \right\}try:
        response = requests.get(url filter,
            headers=headers
        if response.status code == 200:
            # разпарсим из response нужное нам значение id робота:
            robot id
response.json().get("value")[0].get("UnattendedRobot").get("RobotId")
            result = [robot id, True]log(f<sup>'</sup>robot id= {robot id}, type={str(type(root id))'}', 'info')except:
        loq(f'Не удалось получить id робота: {format exc()}', 'error')
    return result
# Start Job
def start job(url, process key, robot id, folder id, token, tenant name,
timeout):
    """Функция отправки последнего запроса в оркестратор для запуска процесса
    :param url:
```

```
:param robot id:
     :param folder_id:
     :param token:
    :param tenant name:
     :param timeout:
     :return:
     """
   body = { } "startInfo": {
"ReleaseKey": process key,
 "Strategy": "Specific",
        "JobsCount": 0,
        "RobotIds": [robot_id],
         "JobPriority": "Normal",
      }
     }
   headers = {
        "X-UIPATH-OrganizationUnitId": str(folder_id),
         "X-UIPATH-TenantName": tenant_name,
         "Authorization": f'Bearer {token}',
        "Content-Type": "application/json"
    }
    result = False try:
        response = requests.post(url, data=json.dumps(body), headers=headers, 
timeout=timeout)
       if response.status code == 201:
            result = True
            log('Job запущен', 'info')
         else:
            log(f'Job не запущен: статус = {str(response.status_code)}', 
'error')
            log(f'Job не запущен: message = 
{str(response.json().get("message"))}', 'error')
            raise
     except:
       mes = "Не удалось запустить процесс: "
         try:
           error message = str(response.json().get("message"))
           mes = mes + error message except:
            mes = mes + "не удалось получить сообщение ошибки"
     return result
def run(process name=None, client name=None, token timeout=30):
     """Последовательность отправок GET/POST запросов в оркестратор для 
получения данных,
    на основе которых будет отправлен итоговый запрос запуска процесса в 
оркестраторе (run job)
    :param process name: тема письма, которая также должна совпадать с именем
процесса в оркестраторе
     :param model:
    :param client name:
    : param token timeout:
     :return:
     """
     try:
        client = Clients.objects.get(client_name=client_name)
        robots = Robots.objects.filter(client=client, name=process_name)
         # Для одного клиента в таблице Robots должна содержаться только 1 запись
```
:param process\_key:

```
 raise BusinessError('В таблице роботов для данного клиента число 
записей не равно 1', 'warn')
       robot = robots[0]user name uipath = client.user
       client id = client.client iduser key = client.user key
       body token = {
            "grant type": "refresh token",
            "client id": client id,
            "refresh_token": user key
 }
        org_id = client.org
         folder_name = client.folder
        tenantname = client.tenant
       url folder id = settings. ORC URL FOLDER ID. format (org id, tenant name)
       url process key = settings.ORC URL PROCESS KEY.format(org_id,
tenant_name)
       url start job = settings.ORC URL START JOB.format(org id, tenant name)
       url token = settings. ORC URL TOKEN
       url_robot_id = settings.ORC_URL_ROBOT_ID.format(org_id, tenant_name)
        error message = ""
        total result = [False, error message] # 1 - получение токена
        token result = get token(url=url token,
                                  body=body_token,
                                 timeout=token_timeout)
        if token result[1] == False:
            raise ValueError("Токен не получен")
        token = token result[0] # 2 - получение id папки
        if robot.folder id is None:
            folder id result = get folder id(url=url folder id,
                                             folder name=folder name,
                                              tenant_name=tenant_name,
                                              token=token)
            if folder id result[1] == False:
                 raise ValueError("id папки не получено")
            folder id = folder id result[0]robot.folder id = folder id # 3 - получение ключа процесса
        if robot.process key is None:
            process key result = get process key(url=url process key,
                                                 process_name=process_name,
                                                 tenant name=tenant name,
                                                 token=token)
            if process key result[1] == False:
                 raise ValueError("ключ процесса не получен")
            process key = process key result[0]robot.process key = p\bar{c} hey
         # 4 - получение id робота
        if robot.robot id is None:
            robot id result = get robot id(url=url robot id,
                                           folder id=robot.folder id,
                                           tenant name=tenant name,
                                           token=token,
                                           user name=user name uipath)
            if not robot id result[1]:
                 raise ValueError("id робота не получено")
            robot id = robot id result[0]
```
if robots.count()  $!= 1$ :

```
 robot.robot_id = robot_id
     # 5 - start job
    start job result = start job(url=url start job,
                                  process_key=robot.process_key,
                                  robot_id=robot.robot_id,
                                  folder id=robot.folder id,
                                  token=token,
                                  tenant name=tenant name,
                                  timeout=30)
    if not start job result:
        raise ValueError("job не запущен")
     else:
       total result[0] = start job result
     # 6 - сохранение изменений записи БД для имени процесса
     robot.save()
    # return start job result
 except BusinessError:
   error text = f'Запуск не прошёл проверку условий'
     log(error_text, 'warn')
    error message = error text
   total result[1] = error message
 except:
   error text = f'Не удалось запустить процесс: "{format exc()}"'
    log(error text, 'error')
    error message = error text
   total result[1] = error message
 return total_result
```
#### Листинг 3 – Приложение read emails файл send notification.py

```
from django.core.mail import send_mail
from django.conf import settings
from read emails.services.get data import log
import traceback
from django.conf import settings
```

```
print("!!!!!!!!!!!!!"+settings.PROJECT_ROOT)
```

```
def send(subj, body, addrs, from name, auth user, auth password, host, port,
use ssl, use tls):
    """Вызов стандартной django функции (send_mail)
    с предварительной переинициализацией системных переменных
    под конкретный сервисный почтовый ящик
   "" ""
    try:
       settings.EMAIL HOST = host
        settings.EMAIL_PORT = port
       settings.FMAIL USE SSL = use ssl
       settings.EMAIL_USE_TLS = use_tls
       send mail(subject=subj, message=body, from email=from name,
recipient_list=addrs,
          fail silently=False, auth user=auth user,
auth password=auth password)
    except:
        log(f'Ошибка при отправке уведомления пользователю: 
"{traceback.format_exc()}"', 'warn')
```
#### Листинг  $4 - \Pi$ риложение read\_emails файл celery.py

```
import os
from celery import Celery
from celery.schedules import crontab
```

```
# укажем нахождение модуля settings.ру, откуда будут читаться настройки для
celery (напр. адрес брокера, т.е. redis)
os.environ.setdefault('DJANGO SETTINGS MODULE', 'runjobsnew.settings')
# создаем приложение-целери с указанием имени проекта:
app = Celery('runjobsnew')# откуда тянуть настройки для целери и по какому кл. слову их оттуда брать
(namespace):
app.config from object ('django.conf:settings', namespace='CELERY')
# подцеплять таски автоматически:
app.autodiscover tasks()
#для таска по расписанию
app.conf.beat schedule = {
    'read mails every five minutes': {
       'task': 'read emails.tasks.read mails',
        'schedule': \overline{c} crontab(minute='*/2"),
   \},
#read mails every five minutes- имя таска
# 'task': 'read emails.tasks.read mails' - регистрация таска
# 'schedule': crontab(minute='*/5') - установка расписания
#https://docs.celeryproject.org/en/stable/userguide/periodic-tasks.html
crontab examples
```
#### Листинг 5 – Приложение read emails файл tasks.py

```
from django.core.mail import send mail
from .celery import app
from .services import get data, send notification, runjob
from .services.get data import log
from robots.models import Robots, Clients
import datetime
@app.task
def performer (service email address):
    """Функция-исполнитель, в которой вызываются основные сервисные функции:
    1) чтение сервисного почтового ящика (read mailbox)
    2) отправка запроса на запуск 4/3 API (run)
    3) отправка уведомления пользователю, отправившему письмо запуска, о
статусе запуска (send notification)
    11.11.11log(f'Чтение почтового ящика {service email address}', 'info')
   read mails data
                                                                              \equivget data.read mailbox (service email address=service email address)
    if read mails data['client name'] is not None:
        client name = read mails data.get('client name')
        service
                               =service email
                                                                              =Clients.objects.get(client name=client name).service
       host smtp = service.host smtp
        port smtp = service.port smtp
        use ssl = serviceuse ssluse tls = serviceuse is
        service email
Clients.objects.get(client name=client name).service email
       service password
Clients.objects.get(client name=client name).service password
        service host =
```

```
Продолжение приложения А
Clients.objects.get(client name=client name).service password
       for robot, address in read mails data['mapping'].items():
           result = runjob.run(process name=robot, client name=client name)
           if not result[0]:
               mail-body =f'He удалось
                                             запустить процесс "{robot}",
обратитесь в тех. поддержку\n'
               f'Текст ошибки: "{result[1]}"'
           else:
               mail body = f'Процесс "{robot}" успешно запущен'
           send notification.send(subj='Уведомление о запуске
                                                                  процесса',
body=mail body,
                                  addrs=(address,), from name=service email,
                                  auth user=service email,
auth password=service password,
                                  host=host smtp,
                                                            port=port smtp,
use ssl=use ssl, use tls=use tls)
@app.task
def dispatcher():
    """Сервисная функция диспетчера, получающая коллекцию адресов всех
сервисных
   почтовых ящиков и запускающая функцию-исполнитель (performer) для каждого
адреса
   service emails = get data.get service mails()
   for service email in service emails:
       # Создание задачи для исполнителя (performer)
       performer.delay(service email)
Листинг 6 – Приложение main файл forms.py
```
from diango import forms from robots.models import Robots

```
# Форма запроса с одним полем
class SearchRobotsForm (forms.Form)
    query = forms.CharField()
```
### Листинг  $7 - \Pi$ риложение main файл urls.py

```
from diango.contrib import admin
from diango.urls import path, include
from .views import post search, home, SignUp, account, go admin
                    import ClientCreate, ClientUpdate, ClientDelete,
from robots.views
ClientDetail, EmailDelete, EmailUpdate
```

```
urlpatterns = [#path('', post search, name='home'),
     path('', home, name='home'),
    path('robots/', include('robots.urls')),<br>path('admin/', admin.site.urls),<br>path('admin/', go_admin, name='go_admin'),
    path('accounts/', include('django.contrib.auth.urls')),<br>path('signup/', SignUp.as_view(), name='signup'),
     path ('accounts/profile/', account, name='account'),
     path('clients', ClientCreate.as view(), name="clients"),
     path('client/<int:pk>/', ClientDetail.as view(), name="client-detail"),
     path('client/<int:pk>/update/', ClientUpdate.as view(), name="client-
update"),
```

```
path('client/<int:pk>/delete/', ClientDelete.as view(), name="client-
delete"),
   path('accept email/<int:pk>/delete', EmailDelete.as view(), name='email-
delete'),
   path('accept email/<int:pk>/update', EmailUpdate.as view(), name='email-
update'),
]
```
#### Листинг 8 – Приложение main файл views.py

```
from robots.models import Robots, Clients, Email
from django.shortcuts import render
from .forms import SearchRobotsForm
from django.urls import reverse_lazy
from django.contrib.auth.forms import UserCreationForm
from django.views.generic.edit import CreateView
from django.contrib.auth.decorators import login_required
@login_required
def post search(request):
     form = SearchRobotsForm()
     if 'query' in request.GET:
         form = SearchRobotsForm(request.GET)
         # теперь form содержит данные, введенные в форму
         if form.is_valid():
            # словарь введенных в форму данных
             cd = form.cleaned_data
            keyword = cd['query'] results = Robots.objects.filter(name__icontains=keyword)
             # число найденных в модели Robots записей
             results_count = results.count()
            context^- = \{ 'form': form, 'cd': cd, 'results': results, \}'results_count': results count}
             return render(request, 'main/index.html', context)
     else:
         form = SearchRobotsForm()
    context = \{ 'form' : form \} return render(request, 'main/index.html', context)
@login_required
def home(request):
     return render(request, "main/index.html")
@login_required
def go<sup>dmin</sup>(request):
     return render(request)
class SignUp(CreateView):
     '''Контроллер авторизации пользователя'''
     form_class = UserCreationForm
    success url = reverse\ lazy("login")template name = "registration/signup.html"
@login_required
def account(request):
    clients info = Clients.objects.filter(client name=request.user)
    run emails = Email.objects.filter(user name=request.user)
```

```
client info = clients info[0] if clients info.count() == 1 else None
run emails = run emails if run emails.count() > 0 else None
```

```
 robots = Robots.objects.filter(client=client_info) if client_info is not 
None else None
    context = {'request': request, 'client_info': client_info, 'run_emails': 
run_emails, 'robots': robots}
    .<br>return render(request, "main/profile.html", context)
```
#### Листинг 9 – Приложение robots файл admin.py

```
from django.contrib import admin
from .models import Robots, Email, Clients, EmailService
```

```
class RobotsDisplay(admin.ModelAdmin):
    list display = ('name', 'info', 'date')
    list display links = ('name', )search fields = ('name', )
class EmailServiceDisplay(admin.ModelAdmin):
    list display = ('service name',)
class EmailDisplay(admin.ModelAdmin):
    list display = ('email',')list display links = ('email'),')search fields = ('email'),)class ClientDisplay(admin.ModelAdmin):
    list display = ('client name', 'client id', 'user key', 'org', 'folder',
'tenant')
    list display links = ('client name', 'client id', 'user key', 'org',
'folder', 'tenant')
    search fields = ('client name', 'client id', 'user key', 'org', 'folder',
'tenant')
```

```
admin.site.register(Robots, RobotsDisplay)
admin.site.register(Email, EmailDisplay)
admin.site.register(Clients, ClientDisplay)
admin.site.register(EmailService, EmailServiceDisplay)
```

```
Листинг 10 - \Piриложение robots файл forms.py
from django.forms import ModelForm
from .models import Robots, Email, Clients
from django import forms
from django.db import models
class RobotsForm(ModelForm):
     class Meta:
        model = Robots
        fields = ('name', 'info', 'email')
    def __init (self, *args, **kwargs):
         self.request = kwargs.pop('request', None)
```

```
super(RobotsForm, self). init (*args, **kwargs)
        if self.request is not None:
          self.fields['email'].queryset =
Email.objects.filter(user_name=self.request.user)
    # def __init__(self, user, *args, **kwargs):
    # self.user = user
   # super(RobotsForm, self). init (*args, **kwargs)
    # self.fields['email'].queryset = 
Email.objects.filter(user_name=self.user)
class EmailsForm(ModelForm):
    class Meta:
       model = Email
        fields = ('email', 'email_owner_name')
class ClientsForm(ModelForm):
    class Meta:
       model = Clients
        password = forms.CharField(widget=forms.PasswordInput())
        fields = ('client_id', 'user_key', 'org', 'folder', 'tenant', 'user', 
'service',
                'service email', 'service password', 'service mail folder')
```
#### Листинг 11 – Приложение robots файл models.py

```
from django.db import models
from django.conf import settings
import uuid
from django import forms
class PasswordField(forms.CharField):
     widget = forms.PasswordInput
class PasswordModelField(models.CharField):
     def formfield(self, **kwargs):
         defaults = {'form_class': PasswordField}
         defaults.update(kwargs)
         return super(PasswordModelField, self).formfield(**defaults)
class EmailService(models.Model):
    \mathbf{r}\cdot\mathbf{r}\cdot\mathbf{r} Почтовые службы (gmail, yandex, mail.ru),
     заполняются администратором сайта
TIT
#Название почтовой системы
    service name = models.CharField('Имя почтовой службы', max length=50,
unique=True)
#Использование SSl
    use ssl = models.BooleanField('SSL')
#Использование TLS
   use tls = models.BooleanField('TLS')
#Хост imap
     host_imap = models.CharField('Сервер imap', max_length=50)
```

```
port imap = models. IntegerField ('Hopr imap')
#Xocr smtp
   host smtp = models. CharField ('Cepsep smtp', max length=50)
#Nopr smtp
    port smtp = models. IntegerField ('Hopr smtp')
    def __str__(self):return self.service name
    class Meta:
       verbose name = 'Почтовый сервис'
       verbose name plural = 'Почтовые сервисы'
class Email(models.Model):
#Адрес электронной почты
    email = models.EmailField(verbose name="Почта запуска")
#Имя пользователя сайта, к которому прикреплена почта
   user name = models.CharField(verbose name="ToJb3OBaren)сайта",
max length=100, blank=True, null=True) # Auto
#Владелец электронной почты
    email owner name = models. CharField (verbose name="Владелец
                                                                       почты",
max length=100, blank=True, null=True)
    def str (self):
       return self.email
    class Meta:
       verbose name = "Разрешенный адрес запуска"
        verbose name plural = "Разрешенные адреса запуска"
# Данные из оркестраторов клиентов
class Clients (models. Model) :
    # Имя пользователя сайта (заполняется автоматически для зарегистрированного
пользователя)
    client name = models. CharField ('Имя клиента', unique=True, max length=50)
#Id клиента из оркестратора
    client id = models. CharField ('id клиента', unique=False, max length=70)
#Ключ клиента из оркестратора
    user key = models. CharField ('Ключ клиента', unique=False, max length=70)
#Название организации из оркестратора
    org = models. CharField ('Имя организации', unique=False, max length=70)
#Название папки, в которой находятся программные роботы, из оркестратора
    folder = models. CharField ('Имя папки', max length=70)
#Имя тенанта из оркестратора
    tenant = models. CharField ('Имя тенанта', max length=70)
#Почта пользователя сайта
    user = models.EmailField('Почта пользователя uipath', max length=70)
#Используемая почтовая система
    service = models.ForeignKey(EmailService, on delete=models.PROTECT,
null=True, blank=True)
#Сервисная электронная почта
    service email = models.EmailField('Сервисная почта', max length=300,
null=True, blank=True, unique=True) # EMAIL HOST USER
#Пароль для сторонних приложений от сервисной почты
    service_password = PasswordModelField('Пароль почтового сервиса',
max length=200, null=True, blank=True)
#Папка с письмами в сервисной электронной почте, которую надо проверять
```
#Порт imap

```
service mail folder =
                               models.CharField('Имя
                                                           почтового
                                                                         ящика',
max length=200, default='inbox')
    def
         str<sub>(self)</sub>:
       return self.client name
    class Meta:
        verbose name = 'KJUCHT'verbose name plural = 'Клиенты'
#Хранит информацию о программных роботах
class Robots (models. Model):
#Название программного робота
   name = models. CharField ('Имя', max length=50, db index=True)
#Описание робота
    info = models.TextField('Описание', null=True, blank=True)
#Дата добавление робота
    date = models. DateTimeField ('Дата добавления', auto now add=True)
#Id папки, в которой хранится программный робот
    folder id = models. IntegerField('id nankn', null=True, blank=True)
#Ключ процесса
   process key = models. CharField ('KJIOY Ipouecca', max length=100, null=True,
blank=True)
#Id процесса
    robot id = models. IntegerField('id poбота', null=True, blank=True)
    email = models. ManyToManyField (Email) #Auto
#Ключ клиента
    client = models. ForeignKey (Clients, on delete=models. PROTECT, null=True,
blank=True) #Auto
    # db index - уникальное поле
    def str (self):
        return self.name
    class Meta:
        verbose name = 'Po6or'verbose name plural = 'POOOTH'
```
#### Листинг  $12$  – Приложение robots файл urls.py

"""runjobsnew URL Configuration

```
The 'urlpatterns' list routes URLs to views. For more information please see:
   https://docs.djangoproject.com/en/4.0/topics/http/urls/
Examples:
Function views
    1. Add an import: from my app import views
    2. Add a URL to urlpatterns: path ('', views.home, name='home')
Class-based views
    1. Add an import: from other app.views import Home
    2. Add a URL to urlpatterns: path('', Home.as view(), name='home')
Including another URLconf
    1. Import the include() function: from django.urls import include, path
    2. Add a URL to urlpatterns: path('bloq/', include('bloq.urls'))
\overline{u} \overline{u} \overline{u}from django.urls import path, include
from .views import RobotsCreate, RobotsUpdate, RobotsDeleteView, RobotsDetail,
robots, EmailCreate, ClientCreate
```

```
urlpatterns = [path('', robots, name='robots'),
    path('add', RobotsCreate.as view(), name='robot-add'),
    path('<int:pk>/update', RobotsUpdate.as_view(), name='robot-update'),
    path('<int:pk>/delete', RobotsDeleteView.as_view(), name='robot-delete'),
    path('<int:pk>/', RobotsDetail.as_view(), name='robot-detail'),
   path ('emails', EmailCreate.as view(), name="emails"),
\overline{1}
```
### Листинг  $13 - \Pi$ риложение robots файл views.py

```
from django.shortcuts import render
from . models import Robots, Email, Clients
from django.views.generic import UpdateView, CreateView, DetailView, DeleteView
from .forms import RobotsForm, EmailsForm, ClientsForm
from django.urls import reverse lazy
from django.contrib.auth.decorators import login required
from django.contrib.auth.mixins import LoginRequiredMixin
from django.http import HttpResponseRedirect
@login required
def robots (request) :
    context = {'robots': Robots.objects.all(), 'emails': Email.objects.all()}
    return render (request, 'robots/robots.html', context)
class RobotsUpdate(LoginRequiredMixin, UpdateView):
   model = Robotsform class = RobotsForm
    success url = reverse \text{ lazy('account')}template name = 'robots/add.html'
    def get form kwargs (self) :
        """Функция, позволяющая передать объект request object в форму.
         В жальнейшем из этого объекта будет получено имя пользователя сайта"""
        kwargs = super(RobotsUpdate, self).get form kwargs()
     kwargs['request'] = self.request
        return kwargs
class RobotsCreate(LoginRequiredMixin, CreateView):
   model = Robotsform class = RobotsFormsuccess url = reverse \text{ lazy('account')}template name = 'robots/add.html'
    def get context data (self, ** kwargs) :
        user name = self.request.user
        context = super().get context data(**kwargs)
        context['emails'] = Email.objects.all()# context['form'] = RobotsForm({'user name': user name})
        return context
    def form valid(self, form):
        # account = form.save(commit=False)
        client = Clients.objects.get(client name=self.request.user)
        form.instance.client = client
        form.save
        return super().form valid(form)
```

```
def get form kwargs(self):
         """Функция, позволяющая передать объект request object в форму.
          В жальнейшем из этого объекта будет получено имя пользователя сайта"""
         kwargs = super(RobotsCreate, self).get_form_kwargs()
         kwargs['request'] = self.request
         return kwargs
class RobotsDetail(LoginRequiredMixin, DetailView):
     # наша модель
     model = Robots
     # путь к динамической странице
    template name = 'robots/robot.html'
     # кл. слово, по кот. будем передавать объект в шаблон
     context_object_name = 'robot'
class RobotsDeleteView(LoginRequiredMixin, DeleteView):
    model = Robotstemplate name = 'robots/robot-delete.html'
    success url = reverse \text{ lazy('account')}class EmailCreate(LoginRequiredMixin, CreateView):
   model = Emailtemplate name = 'robots/emails.html'
     form_class = EmailsForm
    success url = reverse \text{ lazy('account')}def get context data(self, **kwargs):
       context = super().get context data(**kwargs)
         context['emails'] = Email.objects.all()
         return context
    def form valid(self, form):
         # account = form.save(commit=False)
        form.instance.user name = self.request.user
         form.save
         return super().form_valid(form)
class EmailDelete(LoginRequiredMixin, DeleteView):
    model = Email template_name = 'robots/email-delete.html'
    success \overline{u}rl = reverse lazy('account')
class EmailUpdate(LoginRequiredMixin, UpdateView):
    model = Emailtemplate name = 'robots/emails.html'
    context object name = 'email'
     form_class = EmailsForm
    success url = reverse \text{ lazy('account')}class ClientCreate(LoginRequiredMixin, CreateView):
     model = Clients
     form_class = ClientsForm
    template name = 'robots/clients.html'
    success url = reverse lazy('account')
```

```
def get context data(self, **kwargs):
        context = super().get context data(**kwargs)
        context['clients'] = \overline{C} \cdot \overline{C} \cdot \overline{C} return context
    def form valid(self, form):
         # account = form.save(commit=False)
         form.instance.client_name = self.request.user
         form.save
         return super().form_valid(form)
class ClientDetail(LoginRequiredMixin, DetailView):
     model = Clients
    template name = 'robots/client.html'
    context object name = 'client'
     def post(self, request, *args, **kwargs):
         form = self.form_class(request.POST)
        if form.is valid():
             # <process form cleaned data>
             print('yyyy')
             return HttpResponseRedirect('/success/')
         else:
             print('nnnnn')
       return render(request, self.template name, {'form': form})
class ClientDelete(LoginRequiredMixin, DeleteView):
     model = Clients
     template_name = 'robots/client-delete.html'
    success url = reverse_lazy('account')
    context object name = 'client'
class ClientUpdate(LoginRequiredMixin, UpdateView):
    model = Clients
     form_class = ClientsForm
    success url = reverse \text{ lazy('account')}template name = 'robots/clients.html'
Листинг 14 – Приложение runjobsnew файл settings.py
"""
Django settings for runjobsnew project.
Generated by 'django-admin startproject' using Django 4.0.3.
For more information on this file, see
https://docs.djangoproject.com/en/4.0/topics/settings/
For the full list of settings and their values, see
https://docs.djangoproject.com/en/4.0/ref/settings/
"""
from pathlib import Path
import os.path
```

```
# Build paths inside the project like this: BASE_DIR / 'subdir'.
BASE DIR = Path( file ).resolve().parent.parent
```

```
# Quick-start development settings - unsuitable for production
# See https://docs.djangoproject.com/en/4.0/howto/deployment/checklist/
# SECURITY WARNING: keep the secret key used in production secret!
SECRET KEY
                                                                 'django-insecure-
=aur!@6frs%ou&jhp$#9ri*%5=1 )2l^0ryk+6h+q6r&ae=1n7'
# SECURITY WARNING: don't run with debug turned on in production!
DEBUG = TrueALLOWED HOSTS = []
# Application definition
INSTALLED APPS = [
    'django celery beat',
    'main',
    'robots',
    'read emails',
    'django.contrib.admin',
    'django.contrib.auth',
    'django.contrib.contenttypes',
    'django.contrib.sessions',
    'django.contrib.messages',
    'django.contrib.staticfiles',
\overline{\phantom{a}}MIDDLEWARE = ['django.middleware.security.SecurityMiddleware',
    'django.contrib.sessions.middleware.SessionMiddleware',
    'django.middleware.common.CommonMiddleware',
    'django.middleware.csrf.CsrfViewMiddleware',
    'django.contrib.auth.middleware.AuthenticationMiddleware',
    'django.contrib.messages.middleware.MessageMiddleware',
    'django.middleware.clickjacking.XFrameOptionsMiddleware',
\overline{\phantom{a}}ROOT URLCONF = 'runjobsnew.urls'
# Разграничение доступа
LOGIN URL = \prime/accounts/login/'
LOGIN REDIRECT URL = \prime/accounts/profile/'
LOGOUT REDIRECT URL = 'login'
PASSWORD RESET TIMEOUT DAYS = 3
AUTHENTICATION BACKENDS = ['django.contrib.auth.backends.ModelBackend']TEMPLATES = [
    \left\{ \right.'BACKEND': 'django.template.backends.django.DjangoTemplates',
        'DIRS': [],
        'APP DIRS': True,
        'OPTIONS': {
             'context processors': [
                 'django.template.context processors.debug',
                 'django.template.context processors.request',
                 'django.contrib.auth.context processors.auth',
                 'django.contrib.messages.context processors.messages',
            \cdot\},
```

```
]
WSGI_APPLICATION = 'runjobsnew.wsgi.application'
# Database
# https://docs.djangoproject.com/en/4.0/ref/settings/#databases
DATABASES = { 'default': {
         'ENGINE': 'django.db.backends.sqlite3',
         'NAME': BASE_DIR / 'db.sqlite3',
     }
}
# Password validation
# https://docs.djangoproject.com/en/4.0/ref/settings/#auth-password-validators
AUTH_PASSWORD_VALIDATORS = [
     {
         'NAME': 
'django.contrib.auth.password_validation.UserAttributeSimilarityValidator',
     },
     {
         'NAME': 
'django.contrib.auth.password_validation.MinimumLengthValidator',
     },
     {
         'NAME': 
'django.contrib.auth.password_validation.CommonPasswordValidator',
     },
     {
         'NAME': 
'django.contrib.auth.password_validation.NumericPasswordValidator',
     },
]
# Internationalization
# https://docs.djangoproject.com/en/4.0/topics/i18n/
LANGUAGE CODE = 'en-us'
TIME ZONE = 'Asia/Ora1'USE 118N = TrueUSE<sup>-</sup>TZ = True
# Static files (CSS, JavaScript, Images)
# https://docs.djangoproject.com/en/4.0/howto/static-files/
PROJECT ROOT = os.path.normpath(os.path.dirname( file ))
STATIC ROOT = os.path.join(PROJECT ROOT, 'static')
STATIC URL = '/static/# Default primary key field type
# https://docs.djangoproject.com/en/4.0/ref/settings/#default-auto-field
DEFAULT_AUTO_FIELD = 'django.db.models.BigAutoField'
```
},

### Окончание приложения А

```
EMAIL BACKEND = 'django.core.mail.backends.smtp.EmailBackend'
# REDIS settings
REDIS HOST = '0.0.0.0'REDIS<sup>-</sup>PORT = '6379'CELERY BROKER URL = 'redis://' + REDIS HOST + ':' + REDIS PORT + '/0'
CELERY_BROKER_TRANSPORT_OPTIONS = {'visibility_timeout': 3600}
CELERY_RESULT_BACKEND = 'redis://' + REDIS_HOST + ':' + REDIS_PORT + '/0'
CELERY ACCEPT CONTENT = ['application/json']
CELERY_TASK_SERIALIZER = 'json'
CELERY<sup>-</sup>RESULT SERIALIZER = 'json'
CELERY_BEAT_SCHEDULER = 'django_celery_beat.schedulers:DatabaseScheduler'
ORC URL TOKEN = 'https://account.uipath.com/oauth/token'
ORC URL FOLDER ID =
'https://cloud.uipath.com/{0}/{1}/orchestrator /odata/Folders'
ORC_URL_PROCESS_KEY = 
'https://cloud.uipath.com/{0}/{1}/orchestrator_/odata/Releases'
ORC URL ROBOT ID =
'https://cloud.uipath.com/{0}/{1}/orchestrator_/odata/Users'
ORC_URL_START_JOB = 
'https://cloud.uipath.com/{0}/{1}/orchestrator_/odata/Jobs/UiPath.Server.Conf
iguration.OData.StartJobs'
```
# LOG CONSTANT

### Листинг 15 – Приложение runjobsnew файл urls.py

```
from django.urls import path, include
from django.contrib.auth.views import LoginView, LogoutView,
PasswordChangeView, PasswordChangeDoneView, \
    PasswordResetView
```

```
urlpatterns = [
     path('', include('main.urls'), name='home'),
     path('robots/', include('robots.urls'), name='robots'),
]
```